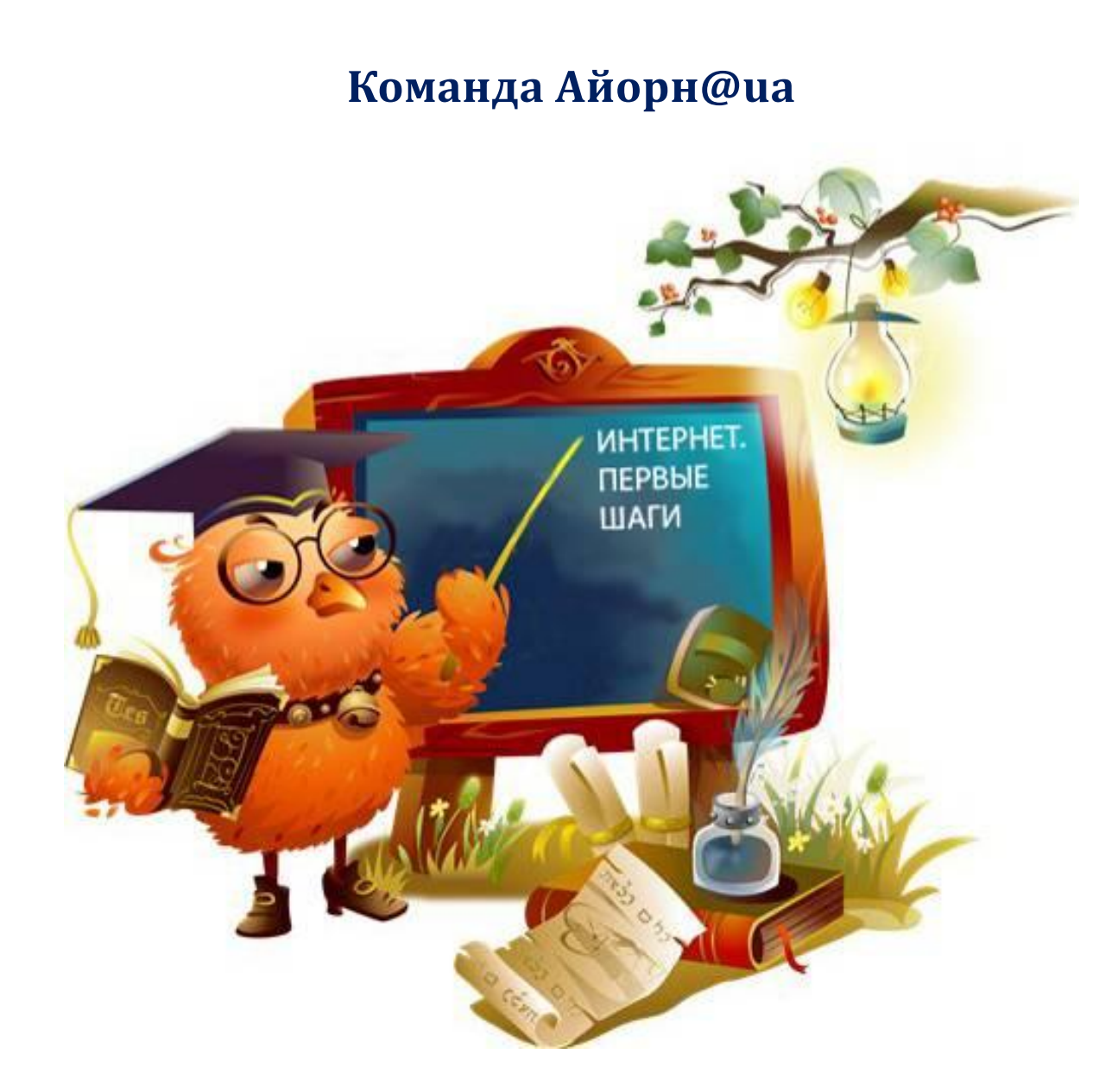

# **Интернет. Первые шаги**

# Пособие для учеников 5 – 6 классов – начинающих пользователей сети Интернет

© Интернет. Первые шаги. Пособие для учеников 5 – 6 классов – начинающих пользователей сети Интернет. Украина, 2011.

Авторы-составители: [Команда Айорн@ua](#page-57-0), для Турнира педагогических команд «Команда2Команда» на <http://pedsovet.org/>

Разработано по заказу учителей этики Луганского городского методобъдинения и учеников 5-7-х класов КУ «ЛСОШ № 48» - участников группы Вконтакте [«Дистанционное общение»](http://vkontakte.ru/club16316386).

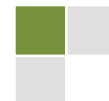

#### Уважаемые читатели!

Если вы только недавно подключились к сети Интернет и делаете там первые шаги - нам с вами по пути! Предлагаем вместе совершить удивительное и увлекательное путешествие в виртуальный мир.

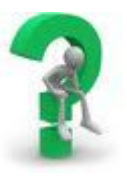

Поскольку у людей, которые только начинают что-то делать самостоятельно, часто возникают вопросы, мы решили ответить на самые распространенные вопросы об Интернете и работе в нем. Многие вопросы нам подсказали ученики 4-6-х классов и их родители.

Вы узнаете, с чего начать работу в Интернете, каких правил следует придерживаться, чем браузер отличается от брандмауэра, а сайт от портала, как правильно искать и сохранять информацию, и многое другое.

Особое внимание мы уделяли вопросам безопасности в сети Интернет и развитию критического отношения к информации, там содержащейся.

В качестве иллюстраций мы взяли рисунки наших учеников. Вы тоже можете прислать нам свои работы  $\odot$ 

Для удобства пользования многие слова имеют гиперссылки внутренние (на текст в самом пособии) и внешние (на веб-сайты, где можно почитать подробнее).

Безусловно, имея доступ к сети, можно искать и находить ответы на любые свои вопросы, но мы надеемся, что наши опыт и знания вам, уважаемые читатели, пригодятся!  $\odot$ 

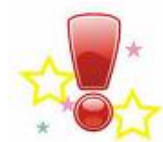

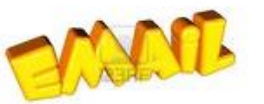

В сети постоянно появляется что-то новое, и мы сможем обновлять пособие по вашим запросам: задайте нам вопросы в гостевой книге или напишите E-mail, мы охотно ответим!

В добрый путь! Нескучных вам занятий и результативного поиска!

С уважением Команда Айорн@ua

Спасибо за помощь в составлении вопросов и некоторых ответов ученикам КУ «ЛСОШ № 48» Валентине Зленко, Кристине Сафоновой, Анастасии Лашмановой, Диане Малик и всем участникам группы Вконтакте «Дистанционное общение», всем авторам рисунков на тему безопасного Интернета в КУ «Луганская СОШ № 48» и гимназии № 2 г. Черновцы.

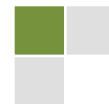

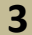

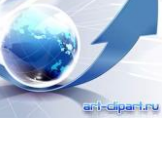

#### Оглавление

<span id="page-3-0"></span>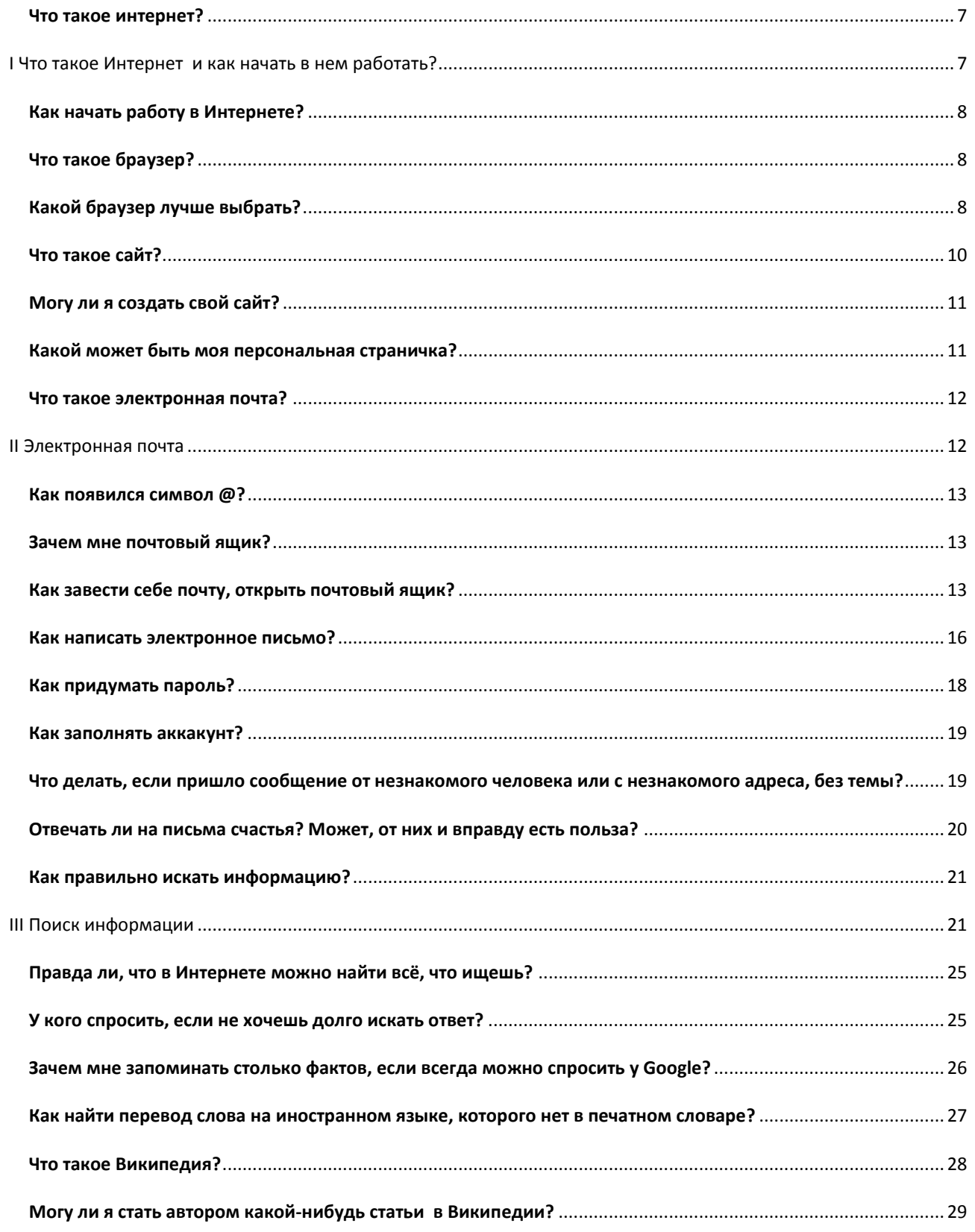

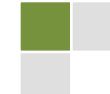

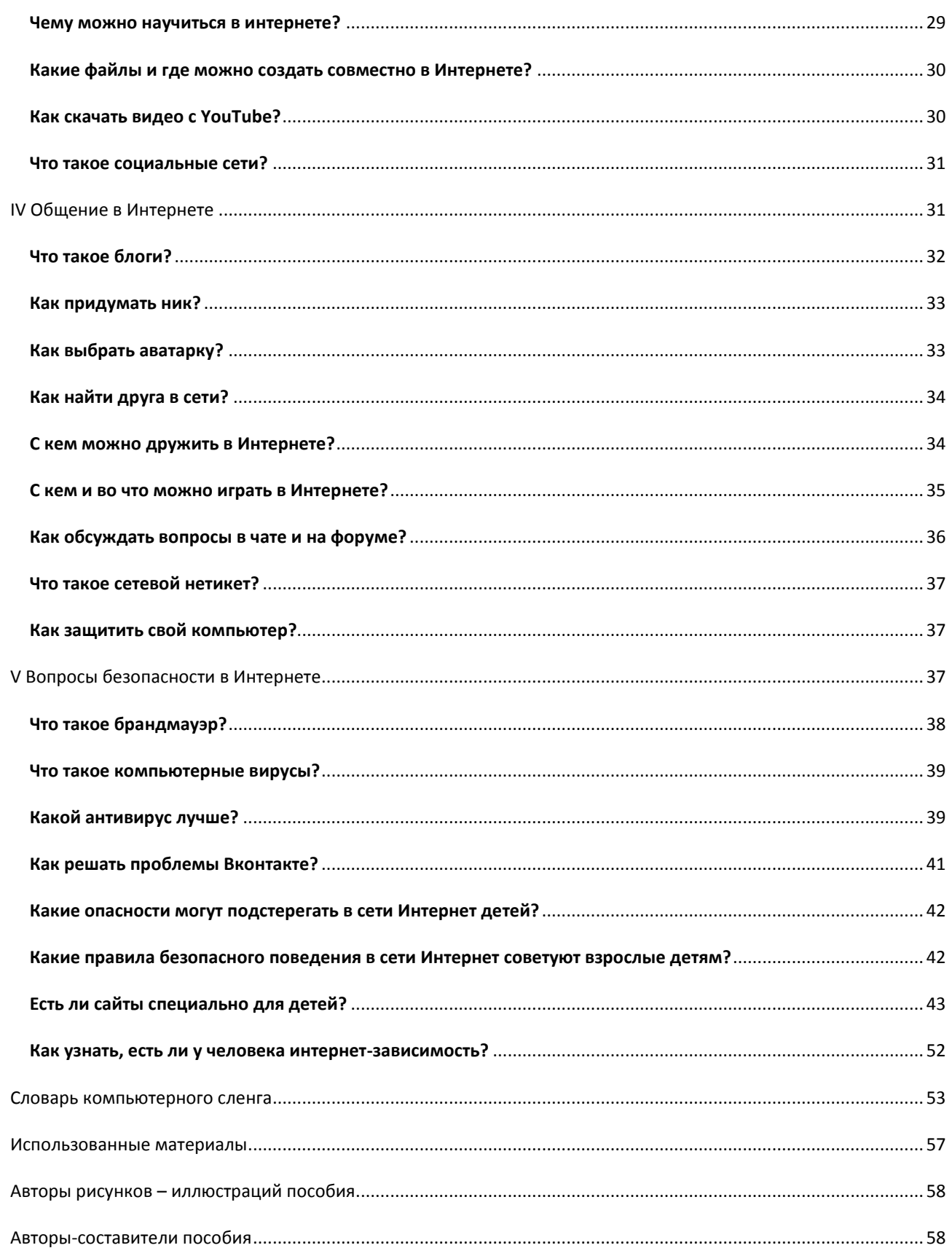

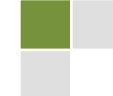

Бог создал Вселенную, человек создал Интернет! Гарун Агацарский

В октябре 2010 года Интернет отпраздновал своё 20-тилетие. 20 лет назад в Соединенных Штатах появилась первая веб-страница. Это событие открыло Интернет всему миру.

В январе 2011 года число пользователей сети Интернет в мире достигло 2 миллиардов, а число абонентов сотовой связи - 5 миллиардов, как сообщил генеральный секретарь Международного союза электросвязи<sup>1</sup> Хамадун Туре. «Еще в начале 2000-х годов в мире было лишь 500 миллионов абонентов мобильной связи и 250 миллионов пользователей Интернета», - сказал он. По данным на 2010 год, население планеты составляет 6,768 миллиарда человек.

Недавно власти Китая объявили, что количество Интернет-пользователей в стране превысило отметку в 450 миллионов человек, что составляет чуть более 30% населения страны и является самым высоким показателем в мире.

Netcraft опубликовала Аналитическая компания данные, согласно которым к январю 2011 года в Интернете работали 273 миллиона 301 тысяча 445 сайтов. Подробности По материалам: CyberSecurity.ru

> Каждый третий украинец является пользователем интернета 17 февраля 2011 | 09:31

Каждый третий украинец является пользователем сети интернет, сообщает агентство УНИАН со ссылкой на Государственную администрацию связи.

Eurobarometer, Как свидетельствуют результаты исследования проведенного в 2008 году в 27 странах - членах ЕС, 75% детей в возрасте от 6 до 17 лет активно пользуются Интернетом. Причем это касается также половины детей тех родителей, которые сами во всемирную сеть - ни ногой!

Дети, как и взрослые, используют Интернет с разной целью: чтобы пообщаться с друзьями, поиграть в игры, послушать и (или) записать музыку, видео, подготовиться к урокам, найти и прочитать интересную информацию или приобрести определенные товары. У многих возникают вопросы!

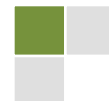

<sup>&</sup>lt;sup>1</sup> МСЭ, специализированное учреждение ООН

<sup>&</sup>lt;sup>2</sup> Оксана Приходько. «Дети в Интернете: реальные риски виртуальных погружений» // «Зеркало недели» №12, 05 апреля 2009. http://www.zn.ua/newspaper/articles/56562#article

# **I ЧТО ТАКОЕ ИНТЕРНЕТ** И КАК НАЧАТЬ В НЕМ РАБОТАТЬ?

#### <span id="page-6-0"></span>ЧТО ТАКОЕ ИНТЕРНЕТ?

<span id="page-6-1"></span>Интернет (сеть Интернет, Internet) - глобальная сеть компьютерных ресурсов с коллективным доступом на основе использования единой стандартной схемы адресации, высокопроизводительной магистрали высокоскоростных линий связи с главными сетевыми компьютерами.

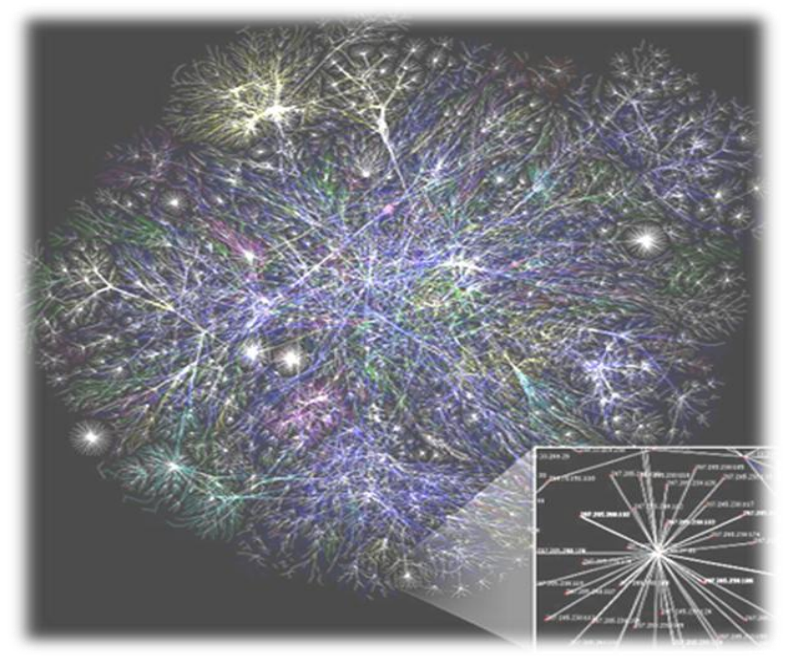

Примерное графическое изображение связей между сетями Интернета. Изображены только связи между серверами

 $\mathsf{C}$ технической ТОЧКИ Интернет зрения. ЭТО миллиарды компьютеров по всему миру связанных между собой каналами передачи информации. B более глобальном смысле, Интернет это информация. Можно сказать - это огромный склад всевозможной информации.

Фактически Интернет является сетью, состоящую из сетей. объединяющих МИЛЛИОНЫ компьютеров, программ, баз данных, файлов и людей.

Что дает эта сеть?

- Доступ к информации на всех этих компьютерах, в любом уголке мира за считанные секунды.

- Здесь легко можно узнать свежие новости и изучить архивные документы, играть в разные игры и проверять обновления в режиме онлайн.

- По Интернету происходит поиск информации, рассылаются прессрелизы, устраиваются конференции, вебинары, выставки, интервью и т.д.

- Интернет - уникальное средство поиска лиц, способных разделить с вами любые интересы и поддержать общение на любую волнующую вас тему.

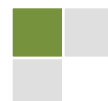

- Обычный, «домашний» пользователь имеет все шансы по Интернету не только заказать любой товар с доставкой на дом или узнать погоду, но и познакомиться, пообщаться, некоторым даже удается вступить в брак.

### <span id="page-7-0"></span>КАК НАЧАТЬ РАБОТУ В ИНТЕРНЕТЕ?

Не любите читать? Много буковок? Посмотрите видеоролики на Ютьюбе!

### 10 Советов Google<sup>-</sup> начинающему Интернет-пользователю с Николаем Фоменко

- 1. Знакомимся с Интернетом
- 2. Вводим адрес сайта
- 3. Добавляем закладки на сайты
- 4. Устанавливаем домашнюю страницу
- 5 принципов конфиденциальности Google
- 6. Ищем информацию в Интернете
- 7. Сохраняем файлы из Интернета
- 8. Заводим электронную почту
- 9. Общаемся через Интернет (быстрые сообщения)
- <span id="page-7-3"></span>10. Выбираем пароль

#### <span id="page-7-1"></span>**ЧТО ТАКОЕ БРАУЗЕР?**

Браузер, или веб-обозреватель, (от англ. Web browser, от browse просматривать, листать) - программное обеспечение для просмотра вебсайтов, то есть для запроса веб-страниц, их обработки, вывода и перехода от одной страницы к другой. Она позволяет получить доступ ко всем информационным ресурсам сети. С помощью браузера можно просматривать и картинки, звуковые и видеофайлы, различную текстовую загружать информацию (электронные книги, новости, журналы, анекдоты) и т.д.

### <span id="page-7-2"></span>КАКОЙ БРАУЗЕР ЛУЧШЕ ВЫБРАТЬ?

У каждого свои предпочтения, поэтому советовать не беремся  $\odot$ У всех браузеров почти одинаковый интерфейс и одинаковое назначение.

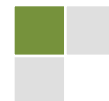

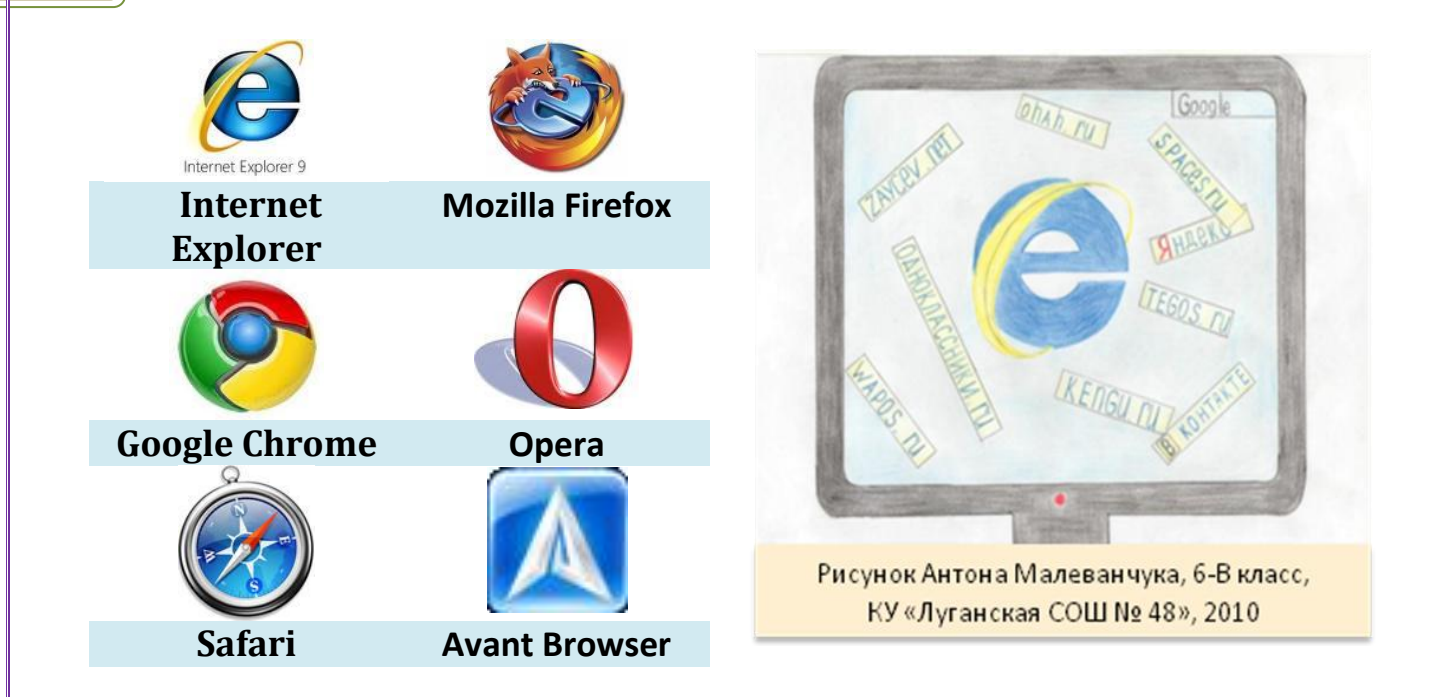

Возьмем для примера Internet Explorer - стандартный браузер в ОС Windows, он есть почти во всех компьютерах.

Начнем с открытия браузера. Зайдите в Пуск - Мои программы - Internet Explorer. Если вы подключены к Интернету, должен открыться сайт домашней страницы. Обычно это сайт Microsoft.

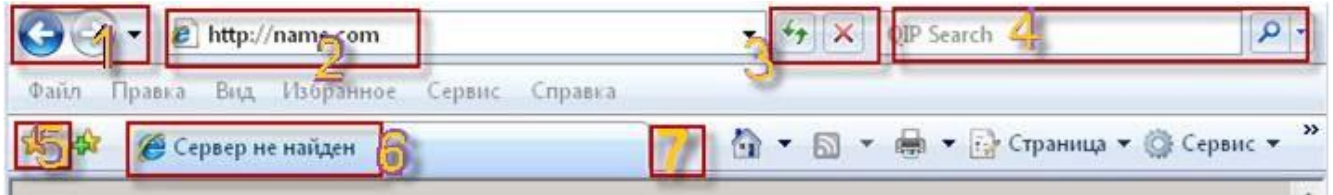

На рисунке цифрами обозначены возможные действия.

1. Сверху вы увидите две стрелки. Если вы с одной страницы перейдете по ссылке на другую, вы сможете вернуться назад, нажав на левую из этих кнопок. Или перейти вперед, если нажать на правую кнопку.

2. Здесь записан URL (адрес) сайта - уникальный путь страницы в Глобальной Сети.

3. Дальше идет зеленая кнопка «обновление», если ваша страница недогрузилась, или вам надо загрузить ее заново, нажмите эту кнопку. Альтернатива - кнопка F5. Если вам надо остановить загрузку страницы, нажмите на красный крестик.

4. Строка поиска. Вам больше не надо заходить на сайт поисковой машины, что бы найти что-нибудь. Напишите поисковые слова в этом окошке и

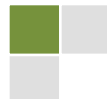

нажмите ENTER. Правее, возле лупы есть маленькая стрелочка. С ее помощью вы можете выбрать нужную вам поисковую систему.

5. Если вы нашли интересный сайт и хотите на него потом вернуться, не надо ничего записывать. Надо просто нажать на желтую звездочку с зеленым плюсом - нажать «добавить в избранное» - ОК. Теперь, нажав на звездочку, вы увидите список сделанных вами закладок

6. Тут вы видите «вкладку». Открыть страницу можно в отдельной вкладке, необязательно открывать новый браузер для второго сайта.

7. Создание вкладки. Нажав на нее, в этом же браузере вы можете перейти на другую WEB-страницу.

#### <span id="page-9-0"></span>ЧТО ТАКОЕ САЙТ?

<span id="page-9-1"></span>Сайт (от англ. website: web - «паутина, сеть» и site - «место», буквально «место, сегмент, часть в сети») - совокупность электронных документов (файлов) частного лица или организации в компьютерной сети, объединённая под одним адресом (доменным именем или IP-адресом).

По умолчанию подразумевается, что сайт располагается в сети Интернет.

Первый в мире сайт info.cern.ch появился в 1990 году. Его создатель - Тим Бернерс-Ли.

У каждого сайта есть свой адрес, который позволяет найти его. Он может состоять из латинских букв и цифр и делится на три части...

Адрес обычно начинается с www - его часто можно не писать - или с какого-нибудь слова. Затем, через точку, идет название сайта, которое заканчивается кратким обозначением страны или типа сайта, например: ru -Россия, иа - Украина, com - международные сайты, org - некоммерческие.

Страницы сайтов — это файлы с текстом, размеченным на языке HTML.

Два одинаковых адреса с разными окончаниями могут вести на два разных сайта. Адрес сайта вводится в адресную строку браузера.

Если Вы введете адрес неправильно, то получите сообщение об ошибке или попадете на другой сайт. Чтобы избежать ошибок и не печатать адрес каждый раз, добавляйте в закладки те сайты, на которые Вы часто ходите.

Если возникают ошибки при вводе информации – это не страшно. Вы не сможете испортить или изменить что-либо в Интернете со своего компьютера. Если Вы закрыли нужную страницу - всегда можно открыть ее заново в прежнем виде, нажав на кнопку «Назад» или повторно набрав ее адрес.

С одной страницы можно переходить на другие при помощи ссылок обычно ссылки подчеркнуты и выделены цветом. Когда указатель мышки превращается из стрелочки в значок руки, это значит, что Вы навели его на

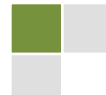

ссылку. Иногда ссылкой является картинка. Достаточно один раз нажать на ссылку левой кнопкой мыши, и откроется новая страница.

### <span id="page-10-0"></span>МОГУ ЛИ Я СОЗДАТЬ СВОЙ САЙТ?

А почему нет? Даже если вы еще не научились языку HTML и не вебдизайнер или програмист, можно создать веб-страничку с помощью бесплатного конструктора сайтов:

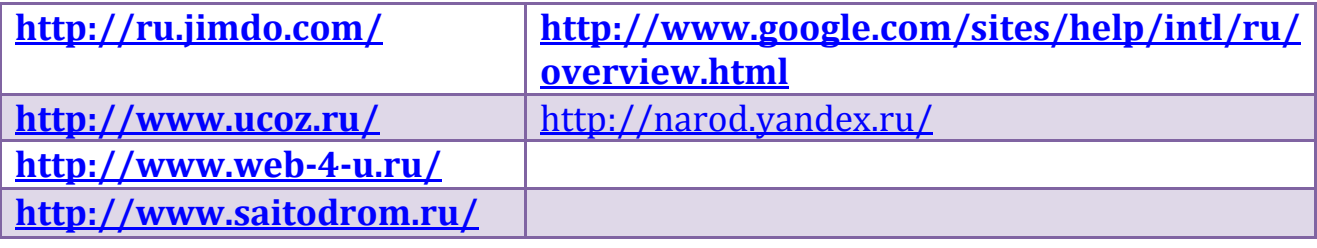

Кстати, самый простой способ - завести блог!

### <span id="page-10-1"></span>КАКОЙ МОЖЕТ БЫТЬ МОЯ ПЕРСОНАЛЬНАЯ СТРАНИЧКА?

Помни, что каждый человек на Земле - личность. И может делиться с людьми своим талантом, своим трудом, своими возможностями. Ты можешь сделать это также. Возможно, ты прекрасно рисуешь, или умеешь сочинять стихи или сказки. Подумай над этим... А если ты воспроизведешь свои соображения на листе бумаги, то это может стать проектом твоей первой странички.

#### Попробуем представить твою страничку в интернете?

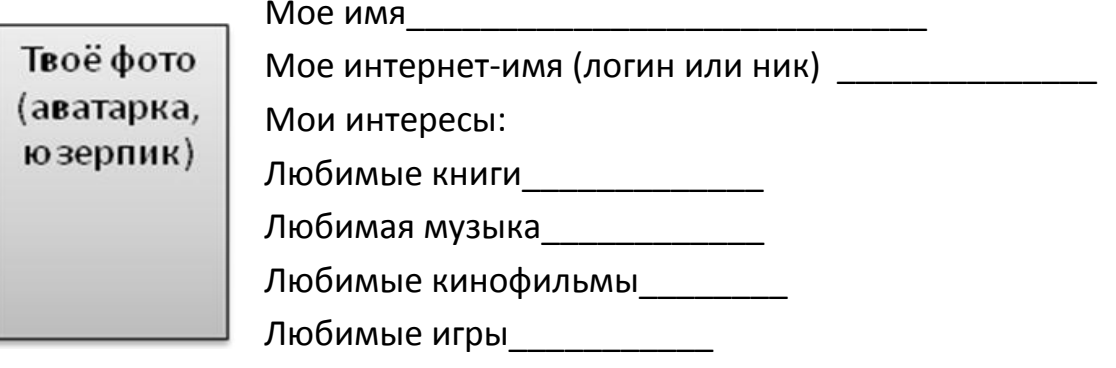

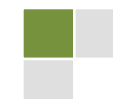

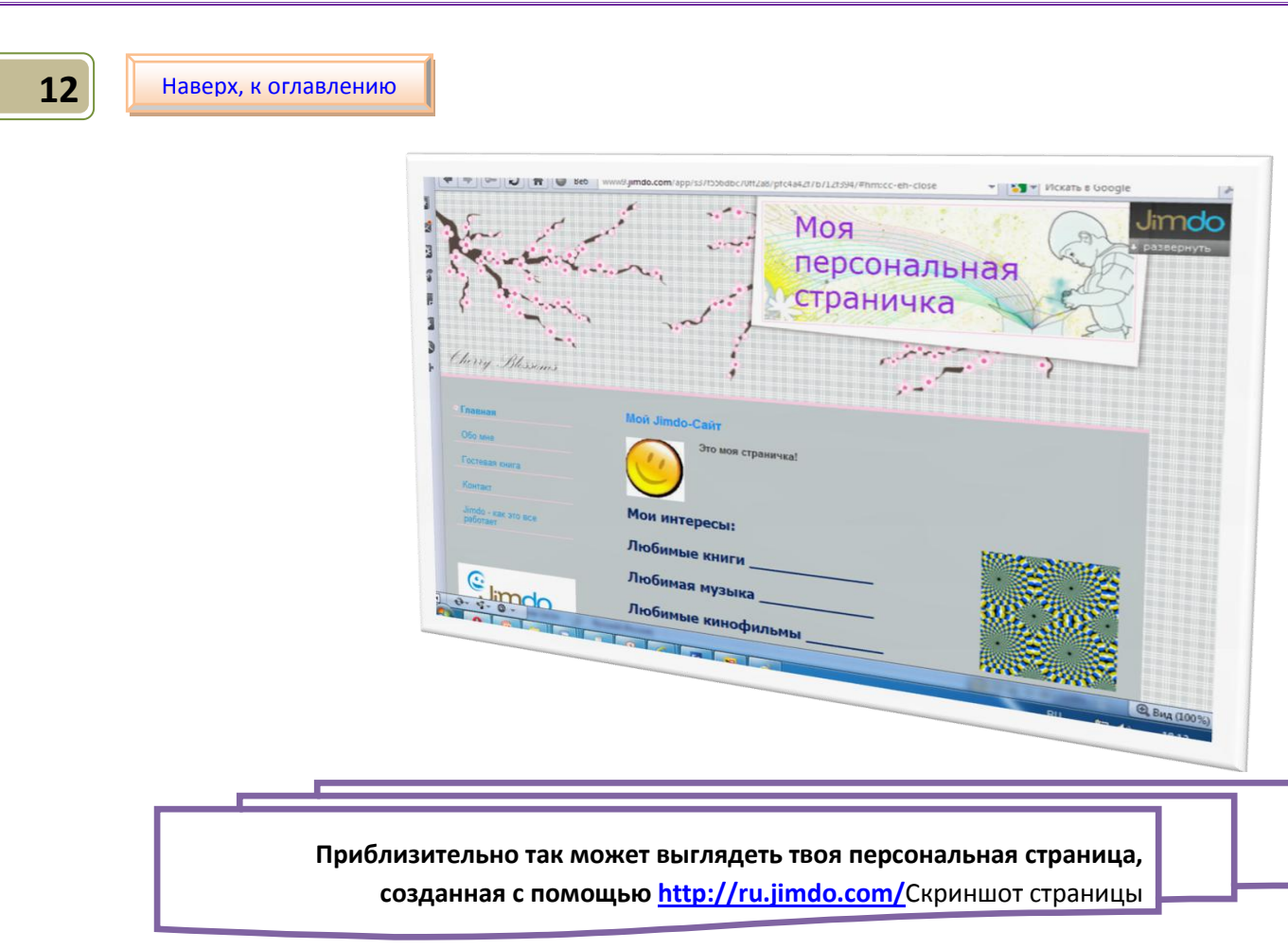

#### А теперь подумай...

- > А что бы ты хотел узнать о других пользователях?
- > Почему тебя интересует именно это?
- > Какую информацию о себе ты бы не хотел выкладывать в открытый доступ? Почему?

# **II ЭЛЕКТРОННАЯ ПОЧТА**

### <span id="page-11-0"></span>ЧТО ТАКОЕ ЭЛЕКТРОННАЯ ПОЧТА?

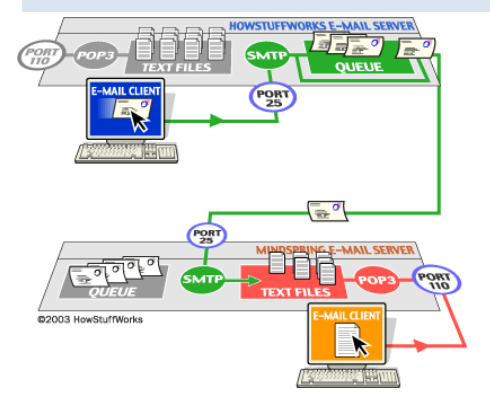

<span id="page-11-1"></span>**E-mail - электронная почта**, электронка, мыло, почтовый ящик, сокращение от английского «электронная почта». Еще E-mail - это собственно электронный адрес, который отличается **OT** названия сайта тем, что в нем нет букв www, зато есть значок @ - «собачка». E-mail - это обмен наборами данных между различными компьютерами, объединенными в компьютерную

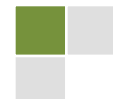

сеть. По E-mail можно передавать не только текстовую информацию, но и аудио- и видеофайлы.

Адрес электронной почты всегда состоит из двух частей, разделенных символом @: первая часть - это имя пользователя, которое вы выбрали (может состоять из латинских букв. цифр или знаков, оно должно быть уникальным). вторая часть – название почтового сайта, например: Svetka20!11@gmail.com

### <span id="page-12-0"></span>КАК ПОЯВИЛСЯ СИМВОЛ @?

Символ @ известен всем пользователям Интернета, разделяя две части адреса электронной почты. Официальное название символа - коммерческое at. Фактом его всемирного признания стало введение в феврале 2004 года Международным союзом электросвязи в азбуку Морзе кода для символа @ (• • - •), для удобства передачи адресов электронной почты. Код совмещает латинские буквы А и С и отражает их совместное графическое написание.

Как ни странно, но у этого символа в разных странах своё название. Хотите узнать, какие? Почитайте статью и ещё ответ!

### <span id="page-12-1"></span>ЗАЧЕМ МНЕ ПОЧТОВЫЙ ЯЩИК?

Если у тебя нет почтового ящика, или почты, ты не можешь получать и отправлять письма.

Возможно, не сможешь зарегистрироваться на каком-то сайте, часто для этого тоже нужен адрес почты - туда приходит письмо со ссылкой для завершения регистрации, с помощью этого адреса можно будет восстановить забытый пароль.

Можно подписаться на рассылку, и регулярно получать письма с важной для тебя информацией или новостями.

### <span id="page-12-2"></span>КАК ЗАВЕСТИ СЕБЕ ПОЧТУ, ОТКРЫТЬ ПОЧТОВЫЙ ЯЩИК?

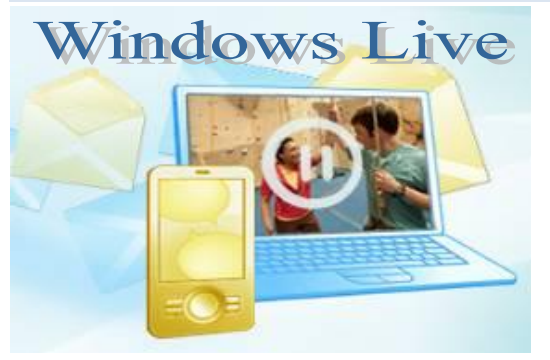

1 - выбрать популярную бесплатную почтовую систему, 2 - пройти процедуру регистрации на выбранном почтовике, 3 - нажать ссылку «Проверить почту» или «Входящие письма», где, скорее всего, вы обнаружите письма с поздравлениями дальнейшими И инструкциями от администрации почтовой службы.

© Команда «Айорн@иа» Турнир педагогических команд «Команда2Команда»http://pedsovet.org/content/view/9687

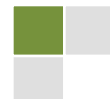

#### Международные почтовые службы

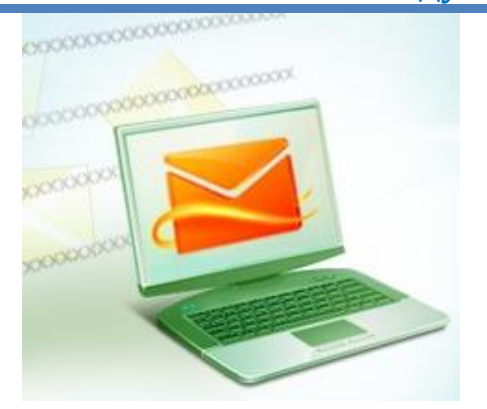

Бесплатная почтовая служба корпорации Microsoft на Windows Live Hotmail Доступ ко всем службам

Будьте на связи, используя компьютер, телефон или Интернет. Отправляйте форматированные сообщения электронной почты, мгновенные сообщения или общайтесь в видеочате и обменивайтесь социальными оповещениями. Установив на компьютере Основные компоненты Windows Live, можно расширить возможности работы с фотографиями, видео и электронной почтой. Основные компоненты Windows Live бесплатны и включают программу Windows Live Messenger, Фотоальбом и Киностудию.

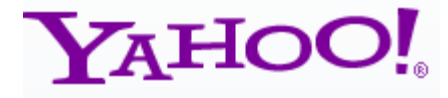

Бесплатный почтовый сервис от портала Yahoo, размер почтового ящика до 1 Гб, фильтры, автоответчик, сборка почты с внешних почтовых серверов.

**Российские** 

Почта на Google

ЗАЩИТА ОТ СПАМА

 $\triangleright$  GMail Apt

**OFFLINE** 

#### Преимущества

Бесплатная почта Возможность отправлять письма большого объема и увеличения размеров почтового ящика; отсутствие спама, возможность поиска в почте, Встроенный чат: текстовый, голосовой ИЛИ видео, Создание цепочек сообщений, доступ ко всем продуктам Google- создание блога на Blogger, сайта, размещение Видеоролики от Google фотографий в Picasa, объединение всех новостей и блогов в Reader, создание Форумов и списков рассылок в  $\triangleright$  Мир глазами Gmail -Группах, ведение Календаря, создание и совместное Документов Google редактирование (текстовые  $\triangleright$  Мир глазами Gmail документы, презентации, таблицы, формы) и многое другое.

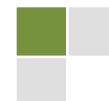

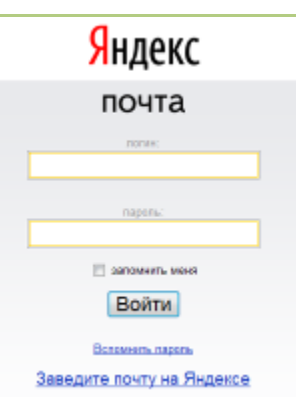

Яндекс. Почта

Создать почту

Регистрация в почте

**Mail.ru** 

Rambler

+ Завести почту на Рамблере

Rambler-noura

ита от спама и вирусов

**• Чужой компьютер** Войти

@rambler.ru

Забыли пароль?

**агент** 

 $Q$ mail.ru  $\rightarrow$ 

 $\boxed{?}$ 

Забыли?

`лелать стартовой <mark>III С</mark>

почта

Имя Пароль

Логин

Пароль:

7 Запомнить меня Войти в почту

Размер почтового ящика не ограничен. Защита от спама и вирусов. Доступ через веб-интерфейс или почтовые программы. Есть версия для мобильных телефонов. Доступ **KO** всем сервисам Яндекса: ВОЗМОЖНОСТЬ загружать и хранить свои файлы, создать свой сайт на портале Народ, отправлять открытки и многое-многое другое.

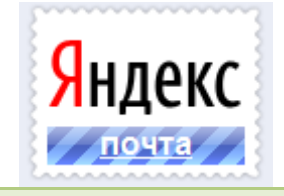

Бесплатная электронная почта. Размер почтового ящика не ограничен. Доступ через POP, SMTP, веб- и wapинтерфейс. Выбор из 4-х доменов.

Доступ к социальной сети Мой Мир@Mail.Ru.

Mail.Ru Агент - это голосовая и видеосвязь, обмен мгновенными сообщениями, поддержка ICQ, бесплатные SMS, сервисы микроблоггинга и многое другое.

Предоставляется возможность создания персонального почтового ящика. Система автоматической фильтрации входящих сообщений.

#### Украинские почтовики

имеют те же преимущества: большой объем ящика, защита от спама, адаптация к мобильным браузерам, e-Disk, доступ к сервисам сайтов

> © Команда «Айорн@иа» Турнир педагогических команд «Команда2Команда»http://pedsovet.org/content/view/9687

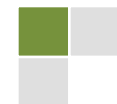

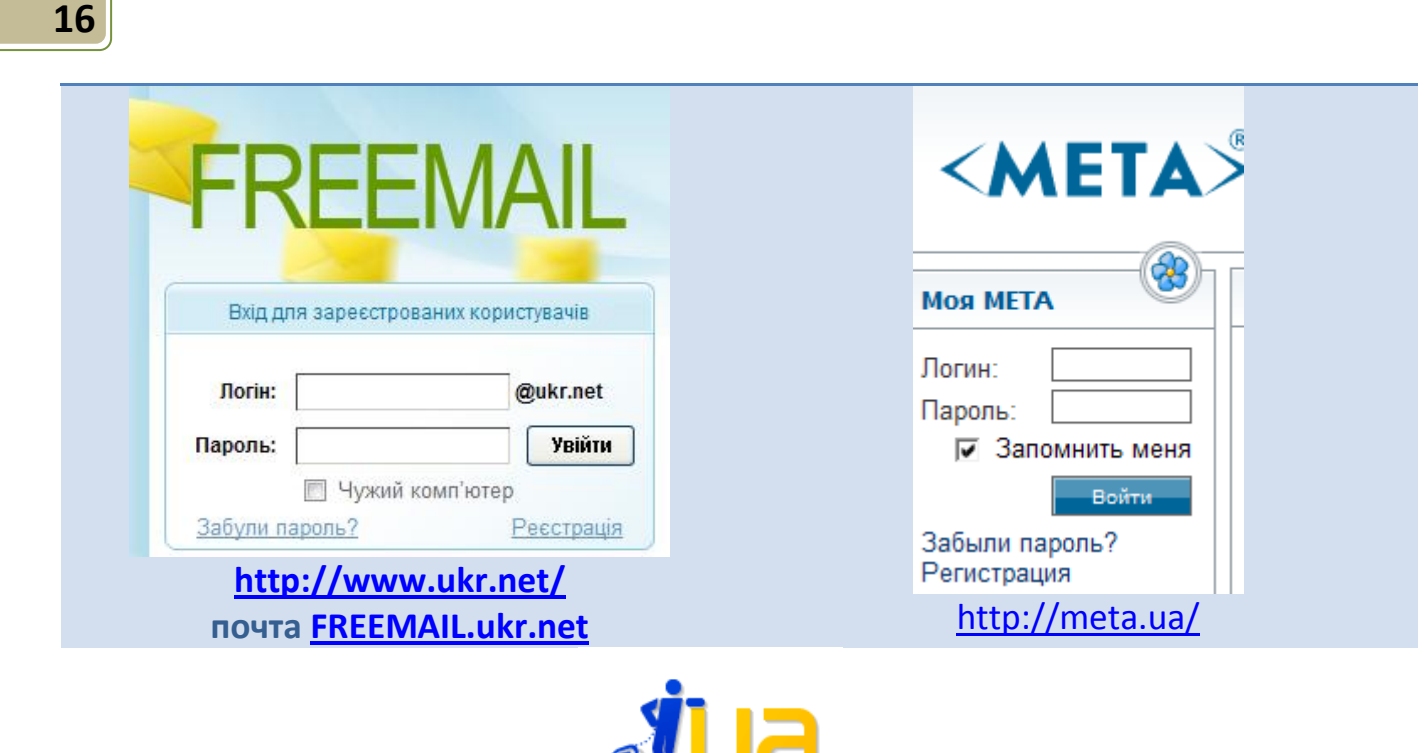

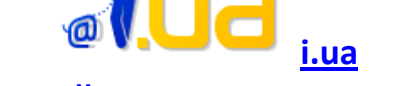

**Урок [«Как открыть почтовый ящик»](http://www.chaynikam.net/view_lesson.php?id=5) от пользователя Андрей Курганов**

#### <span id="page-15-0"></span>**КАК НАПИСАТЬ ЭЛЕКТРОННОЕ ПИСЬМО?**

Если у вас уже есть почтовый ящик на каком-нибудь почтовом [сайте](#page-9-1), нужно войти на этом сайте в почту и нажать на ссылку, которая приведёт вас к окну создания нового письма (обычно такая ссылка называется «написать письмо» или «создать письмо»).

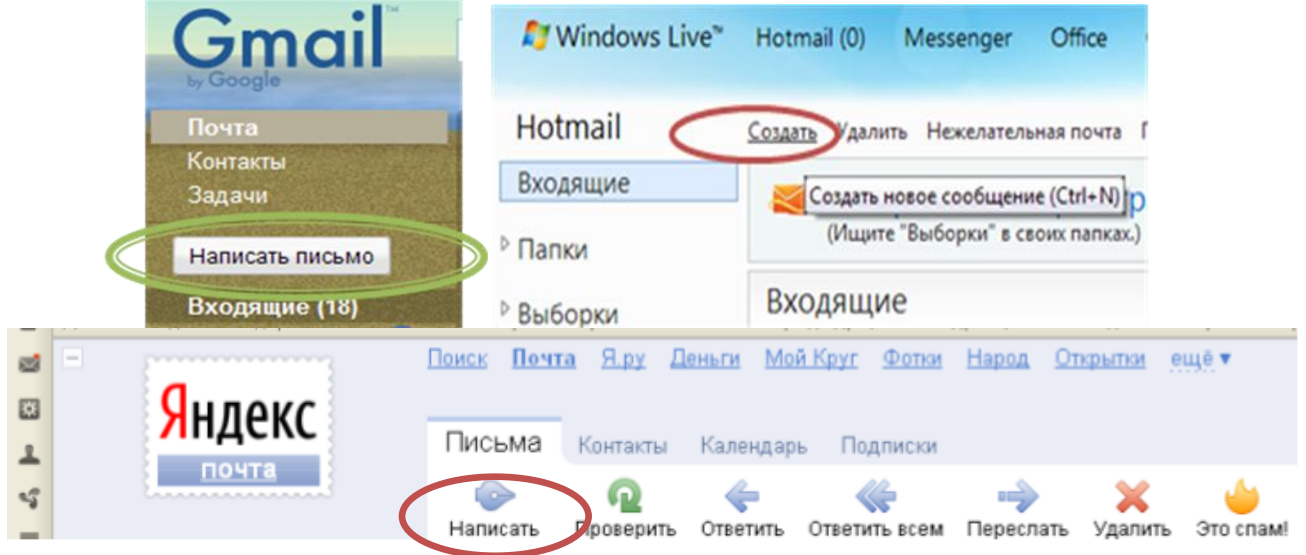

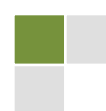

Вы заполняете поля: свой адрес, адрес получателя (можно через запятую ввести несколько адресов), тему письма (если не хотите, чтобы письмо отправили в [спам\)](#page-55-0) и собственно текст письма.

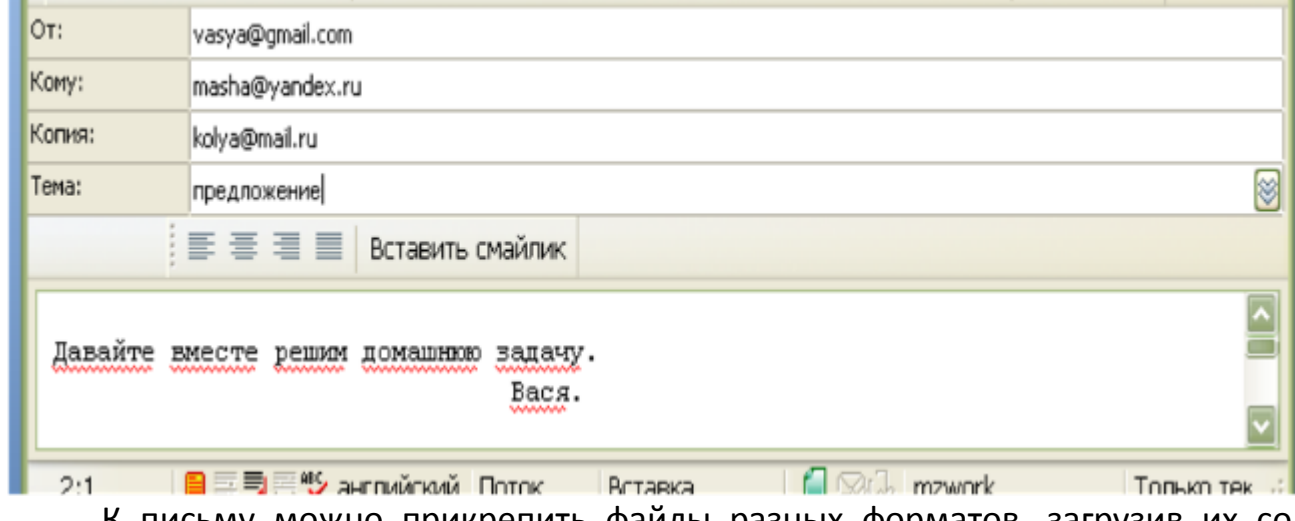

К письму можно прикрепить файлы разных форматов, загрузив их со своего компьютера:  $*$ doc,  $*$ pdf,  $*$ ppt,  $*$ jpg и другие.

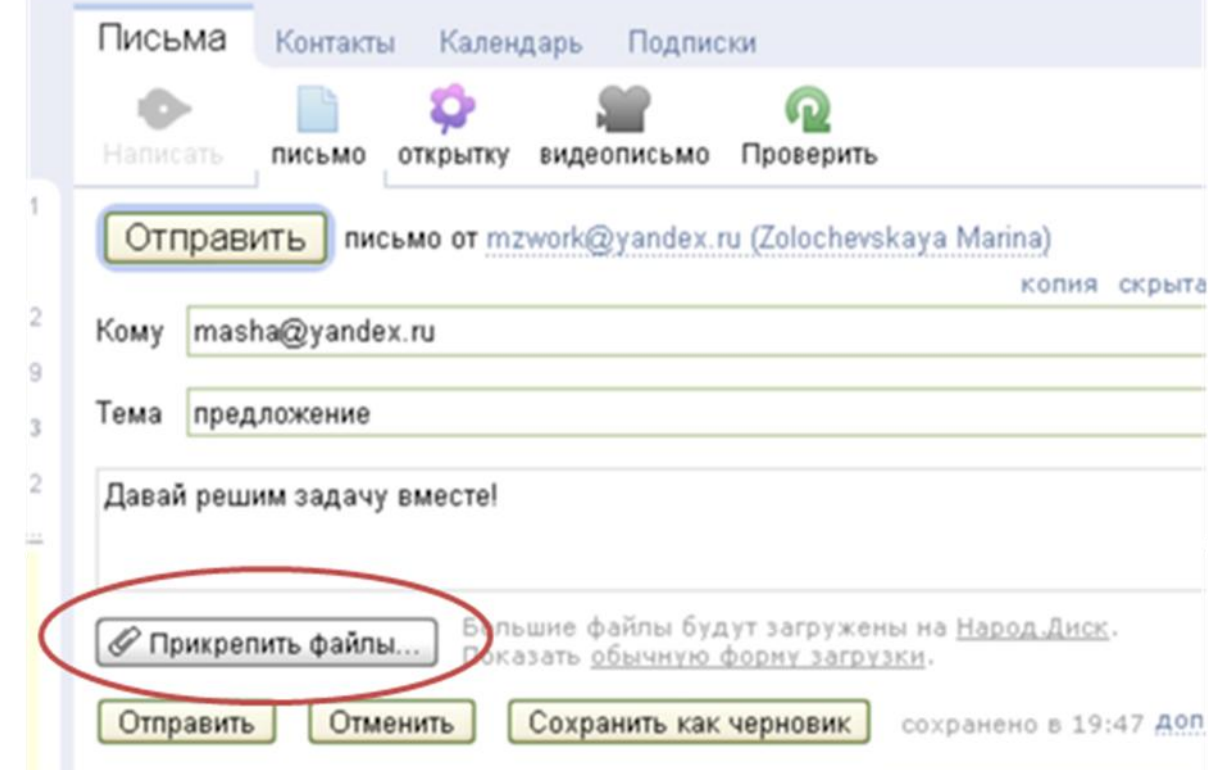

Хорошие советы, как прикрепить к письму файлы, есть в Уроке [«Файлы](http://www.chaynikam.net/view_lesson.php?id=22)  [почтой»](http://www.chaynikam.net/view_lesson.php?id=22) пользователя Андрей Курганов.

Посмотрите презентацию «Электронная почта» Марины Золочевской.

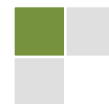

#### <span id="page-17-0"></span>КАК ПРИДУМАТЬ ПАРОЛЬ?

<span id="page-17-1"></span>Пароль (фр. parole – слово) – это секретное слово или набор символов, предназначенный для подтверждения личности или полномочий. Пароли часто используются для защиты информации от несанкционированного доступа (материал Википедии).

Самыми распространенными ошибками пользователей при выборе пароля (легко вычисляются и взламываются) бывают выбор в качестве пароля

⊠ имени (своего, друга, любимого кота и т.п.),

⊠ собственной даты рождения, номера мобильного,

⊠ тупой последовательности цифр «123456» или букв «gwertasd»,

 $\boxtimes$  слов «пароль» и «password», и т.д.

#### Правила почтовой безопасности от Яндекса:

- 1. Пароль должен быть сложным.
- 2. Один сайт один пароль.
- 3. Контрольные вопросы и неочевидные ответы.
- 4. Регулярно меняйте пароли.
- 5. Не попадайтесь «на удочку» (о взломе учётной записи «фишинг»).
- 6. Жгите мосты! (Что делать, если ваш пароль всё же попал в руки злоумышленников?)

Интересно? Читайте весь текст в Блоге Яндекс. Почты

Советы от специалистов Как придумать хороший пароль, который невозможно забыть:

- √ он не должен присутствовать в словаре;
- √ должен содержать специальные символы и цифры;
- √ должен содержать символы как верхнего, так и нижнего регистра;
- $\checkmark$  минимальная длина 10 символов:
- не должен быть связан с личной информацией пользователя (дата рождения, почтовый индекс, номер телефона и т.д.).

Еще советы с сайта Школа жизни:

√ Используется длинные, на первый ВЗГЛЯД бессмысленные последовательности букв, основанные на легко запоминаемой фразе. Скажем, «тише едешь - дальше будешь» МОЖНО преобразовать в «тшеш-длешбдеш».

Создавайте для каждого аккаунта свои пароли, и периолически меняйте их!!!

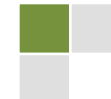

Совет Онляндии: Одним из способов является придумать известное предложение и взять из каждого слова первые буквы. Например, «Наш Сергей родился в 99», при этом с использованием английского алфавита получится пароль YChd99.

#### <span id="page-18-0"></span>КАК ЗАПОЛНЯТЬ АККАКУНТ?

После авторизации на сайте вам предложат заполнить свою учётную запись (аккаунт), это стандартная процедура. Если вы доверяете данному ресурсу и хотите продолжить на нём работать, вы вводите личные данные в предложенные для заполнения формы. Чаще всего на сайте размещены инструкции, их можно внимательно изучить перед заполнением. Вам наверняка предложат заполнить поля «Имя», «Фамилия», «адрес электронной почты», «город», «фотография / аватара» и, может, что-то еще. Есть поля, ОБЯЗАТЕЛЬНЫЕ для заполнения, пустыми их оставить нельзя, прежде всего, это логин и пароль. Для повышения надёжности кроме пароля иногда предусматриваются альтернативные средства аутентификации (подтверждение подлинности), например, специальный секретный вопрос, ответ на который будете знать только вы. Не забывайте нажимать кнопку «Сохранить информацию». В случае необходимости вы всегда можете отредактировать записи, в большинстве случаев - удалить вашу страницу.

Просматривая ваш профиль, посетители узнают о вас то, что вы им сообщите о себе. Очень часто люди придумывают себе никнеймы – прозвища вместо настоящих имён, и загружают в качестве аватарки не свое фото, а картинку. Но если вы хотите, чтобы вас узнали и/или нашли, или требуется по условиям работы на данном сайте, вы зарегистрируетесь под своим настоящим именем (чаще всего это касается сайтов для общения профессионального, по интересам).

Создать аккаунт в Google вам поможет видеоурок с блога учителя информатики Марины Курвитс.

# <span id="page-18-1"></span>ЧТО ДЕЛАТЬ, ЕСЛИ ПРИШЛО СООБЩЕНИЕ ОТ НЕЗНАКОМОГО ЧЕЛОВЕКА ИЛИ С НЕЗНАКОМОГО АДРЕСА, БЕЗ ТЕМЫ?

Никогда не открывайте подозрительные сообщения: от незнакомого человека, с незнакомого адреса, без темы или с обещаниями выдать приз или подобные. Сразу удаляйте, выбрав соответственную команду в меню сообщения.

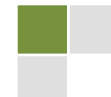

На нежелательную или подозрительную почту не отвечайте, чтобы отправивший вам письмо думал, что вы не пользуетесь этим адресом.

Используйте фильтры спама программы электронной почты или вашего провайдера интернет-услуг.

Чтобы ваш почтовый ящик не засоряли в будущем такие письма, не давайте адрес посторонним людям, а для оформления почтовых рассылок, регистраций на разных сайтах и форумах создайте отдельный ящик.

# <span id="page-19-0"></span>ОТВЕЧАТЬ ЛИ НА ПИСЬМА СЧАСТЬЯ? МОЖЕТ, ОТ НИХ И ВПРАВДУ ЕСТЬ ПОЛЬЗА?

«Письма счастья», «магическое письмо» - термин, обозначающий сообщение, нередко религиозно-мистического содержания, рассылаемое по

Можно любить того, кто желает тебе больно, но никогда не делай больно тому,кто тебя любит,потому что в этом мире ты просто ктото, но для кого то ты и есть целый мир... ПОМНИ ОБ ЭТОМ И БЕРЕГИ СВОЮ ЛЮБОВЫ!! Отправь это СМС стольким людям, сколько тебе лет, и сегодня вечером тебе позвонит или напишет твоя вторая половинка... Не игнорируй, это правда!!!

18 янв 2011 в 20:40 | Комментировать

электронной или обычной почте, в социальной сети нескольким адресатам  $\mathsf{C}$ требованием, чтобы получатель распространил копии сообщения дальше, часто с угрозами, что с вами произойдет **ЧТО-ТО** нехорошее, если **B**bl прервете цепочку. Это такой же спам, как и предложения

Письмо от друга на стене Вконтакте

что-то купить или продать и прочая реклама.

Не нужно быть настолько наивными, чтобы поверить, что послав письмо десяти-пятнадцати людям, вы решите свои проблемы.

К тому же будьте готовы к тому, что часть людей, получивших это письмо от вас, занесет ваш адрес в список нежелательных или удалит из друзей.

Сообщение типа «Не принимай сообщение от контакта такого-то, это вирус! У Пети, Васи и еще стольких-то пользователей полетел виндовс! Предупреди всех из твоего контакт-листа!», которое пришло от имени вашего реального знакомого - выглядит подозрительно и лучше его не пересылать. Ведь ты можешь навредить своим друзьям!

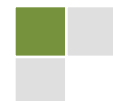

Наверх, к оглавлению

21

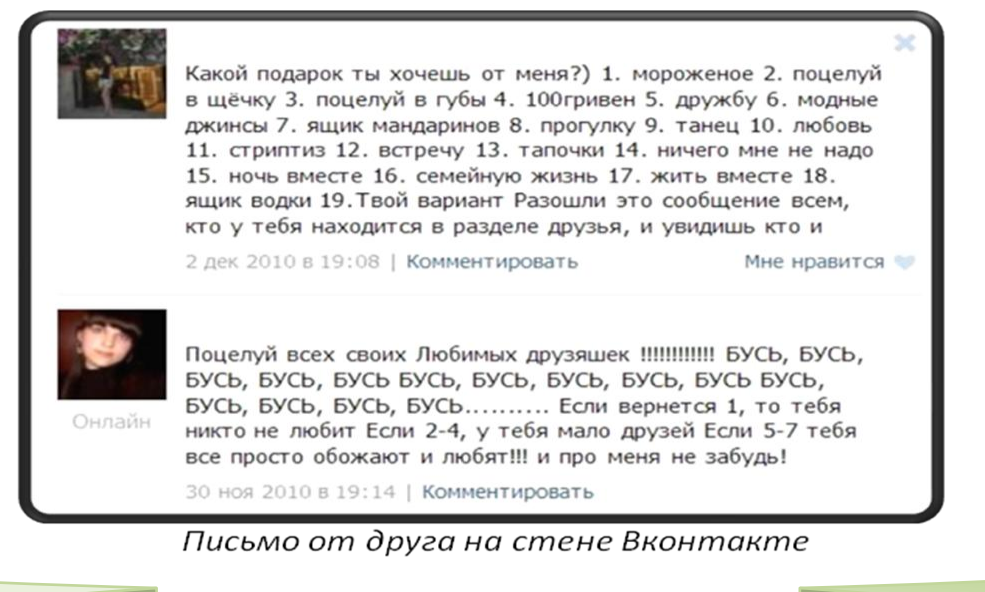

#### <span id="page-20-0"></span>КАК ПРАВИЛЬНО ИСКАТЬ ИНФОРМАЦИЮ?

Интернет чаще всего используют для поиска информации. В Интернете содержится огромное количество информации, но отсутствует единая систематизация ресурсов сети. Хотя практически все узлы в Интернете взаимосвязаны, обнаружить нужный документ, путешествуя по сети с помощью ссылок, как правило, невозможно.

**ІІІ ПОИСК ИНФОРМАЦИИ** 

Решите точно, что вы ищете и хотите найти. Поиск материала для реферата будет отличаться от поиска дистанционных курсов и от текста нужной книжки.

Для поиска информации мы обычно используем специальные сайты поисковые машины:

http://www.google.com/

Google

http://www.rambler.ru/

) Rambler

яндекс http://www.yandex.ru **ДПОРТ** 

http://www.aport.ru

 $<$ META $>$ http://meta.ua/

http://www.altavista.com/

Чтобы найти нужную информацию, достаточно задать на этих сайтах ключевые слова, наиболее точно отражающие искомые сведения. Запрос может состоять из одного или нескольких слов, разделенных пробелами, лучше с маленькой буквы (неважно, в каком порядке).

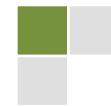

#### Помните, что вы задаете запрос не человеку, а машине!

По умолчанию находятся только те документы, в которых встретились все введенные Вами слова. Количество найденных страниц в разных поисковиках и на разные запросы будет разным, сравните сами:

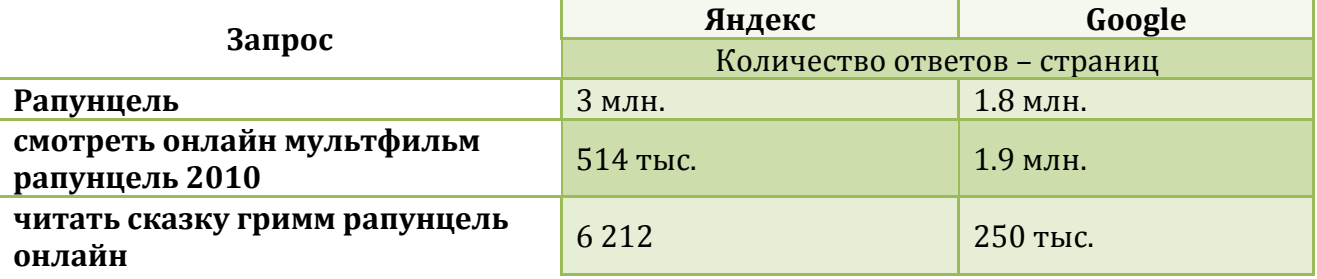

Обратите внимание на выпадающий список запросов: до вас ЭТО наверняка искали:

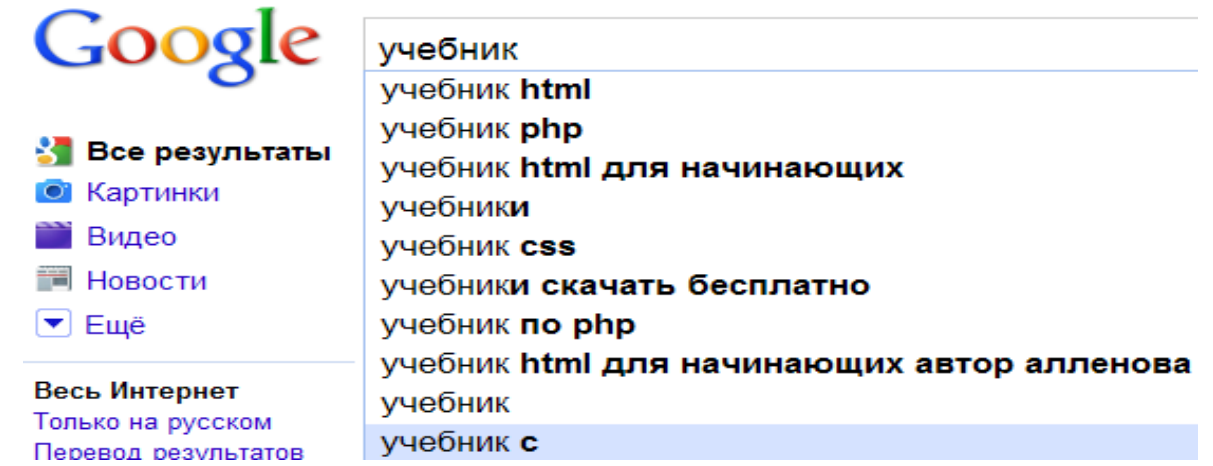

Если вы допустили орфографическую ошибку в написании слова, поисковик может ее исправить!

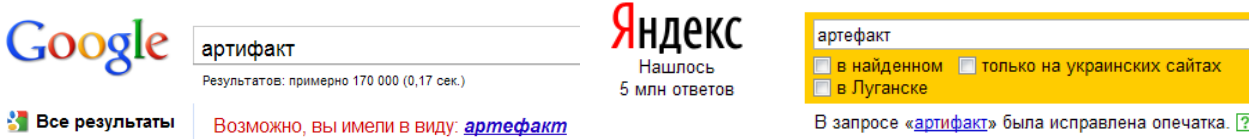

В запросе «артифакт» была исправлена опечатка. ?

Если поиск не нашел ни одного документа, все же проверьте правильность написания слов. Бывает всё же, что поиск не приносит результатов и при безошибочном написании. Сравните, например, результаты поиска одних и тех же слов «телекоммуникационный ученический проект», написанных в кавычках и без них! Результаты впечатляют!

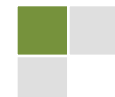

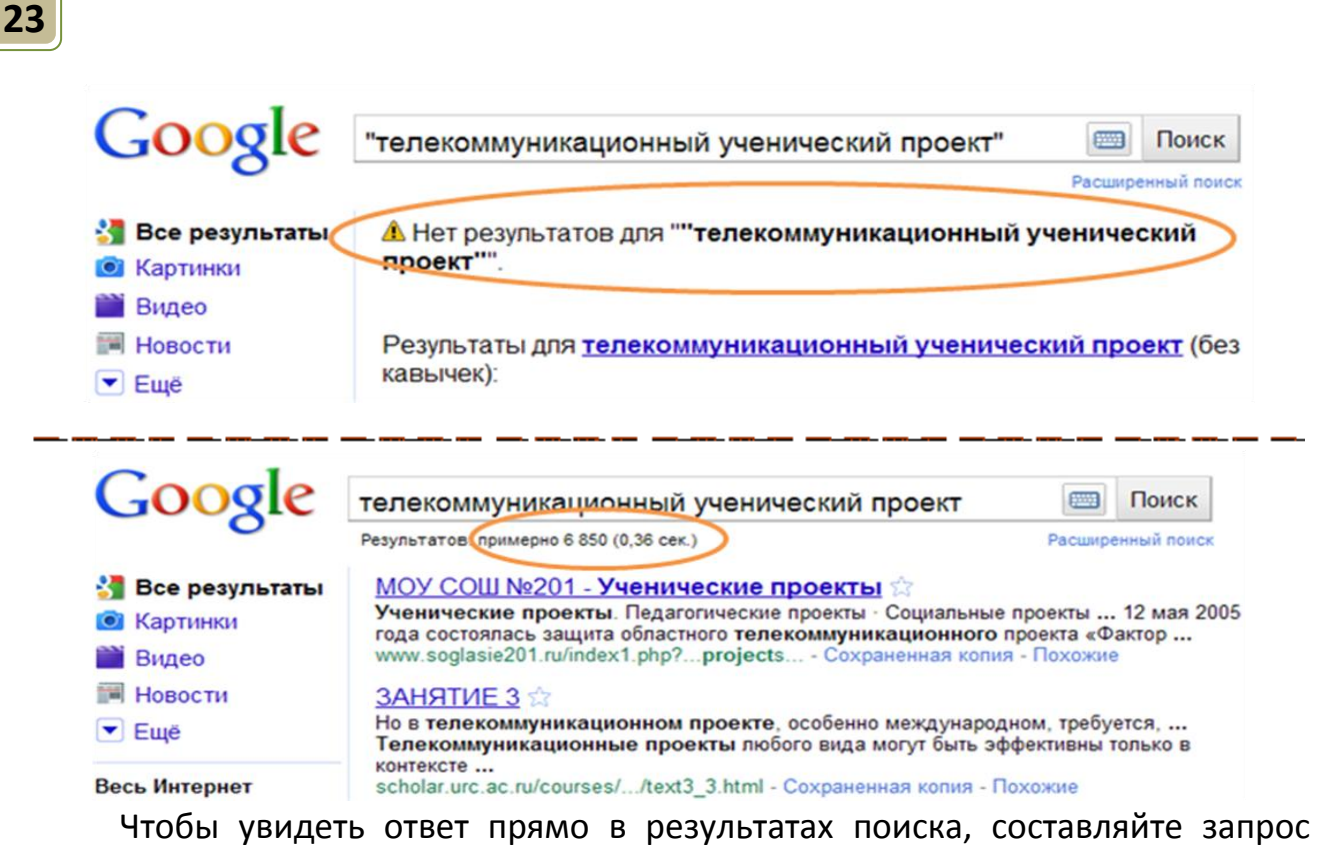

сразу в виде ответа:

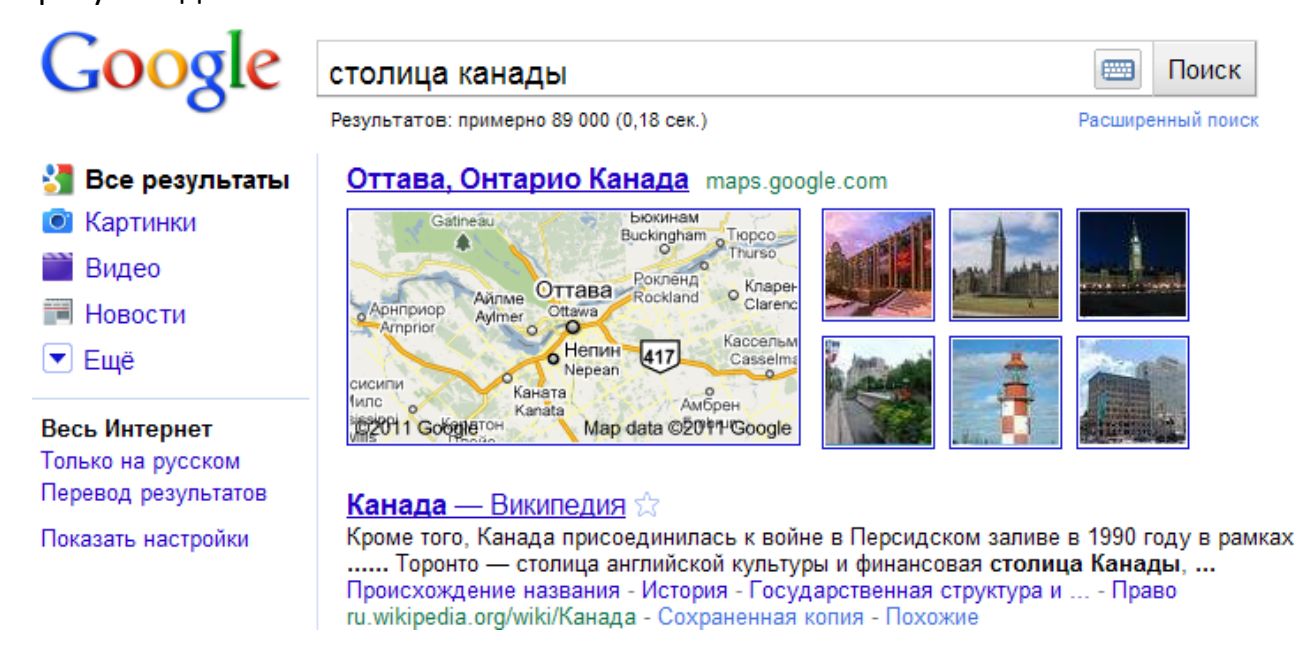

Если вы ищете точную фразу или цитату, напишите ее в кавычках.

Можно искать – в соответственных страницах - не только тексты, но и картинки, видео, карты, новости. Пишите в запросе, что хотите делать: «смотреть», «слушать», «скачать бесплатно», указывайте формат файла, например, \*MP3.

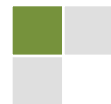

В меню расширенного поиска можно задать поиск информации только на определенном языке, в определенном формате или на конкретном сайте. Если вам нужна информация о каком-то регионе, ищите именно в этом регионе  $\odot$ 

#### Помните!

В Если плохо себе представляете, что хотите найти, лучше искать на нескольких поисковиках, и не только на первых страницах.

⊠ У каждой картинки / текста / фильма / звукового файла есть хозяин!

 $\triangle$  Пожалуйста, не забывайте о том, что у каждой картинки есть законный правообладатель.

**Яндекс** 

⊠ Обязательно копируйте адрес сайта, откуда скачали нужный материал, и указывайте в списке источников (особенно это касается тех, кто пишет рефераты). В противном случае вы нарушите авторские права и ваши действия будут похожи на плагиат.

В Не мечтайте провести учителя, найдя в сети подходящий реферат и заменив в титульном листе фамилию автора на свою. Чаще всего учитель поймет вашу хитрость, по особенно заметным фразам найдет в Интернете работу и ее настоящего автора и укажет вам на плагиат.

⊠ Обязательно проверяйте сайты на достоверность:

о Авторство. На сайте должна быть информация как о владельцах (тех, кто создал и разместил сайт в Интернете), так и об авторах статей, размещенных на нем: полное имя автора, род его занятий, достижения в определенной области знаний,

о Надежность содержания: может он в действительности быть источником информации, необходимой для обучения или содержит только рекламу? С какой целью предоставляется или предлагается информация и кому она выгодна, полезна? Наличие даты создания сайта, дат размещения материалов и обновлений, что свидетельствует о том, что авторы заботятся об освещении текущих событий, следят за происходящим в мире, в том числе и в области науки. Если информация, которую вы нашли на данном сайте, размещена несколько лет назад, а новости прошлогодние, лучше продолжить поиск, чтобы найти более достоверную информацию.

о Навигация и удобство использования: двигаясь по гиперссылкам, информацию, МИНУЯ ЛИШНЮЮ, можно легко находить нужную неинтересную, ненужную; нет всплывающих окон и переходов на подозрительные сайты; есть так называемая «обратная связь» с автором - электронный адрес, форум, поля для написания комментариев и пр.

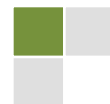

о Тесты статей. Наличие стереотипов, слов обобщающего (все, всегда, никогда, никто, всем известно, и т.д.) и оценочного характера (хорошие, плохие, лучшие, здоровые, вредные и т.п.) - такие слова не присущие языку ученых и их выводам; настоящие ученые всегда показывают преимущества и освещают недостатки определенной идеи, метода, изделия, продукта.

**• Тесты статей. Наличие грамматических и орфографических ошибок на** сайте, фактических ошибок в информации.

# <span id="page-24-0"></span>ПРАВДА ЛИ, ЧТО В ИНТЕРНЕТЕ МОЖНО НАЙТИ ВСЁ, ЧТО ИЩЕШЬ?

Правда, но при соблюдении хотя бы трех условий:

- 1. ты знаешь, ЧТО именно ищешь,
- 2. умеешь искать правильно,
- 3. ЭТО кто-то уже выложил (разместил) в Интернет для всех пользователей, в открытом доступе.

### <span id="page-24-1"></span>У КОГО СПРОСИТЬ, ЕСЛИ НЕ ХОЧЕШЬ ДОЛГО ИСКАТЬ ОТВЕТ?

Чаще всего спрашивают у Google.

Наверняка многое найдется в Википедии, если в поисковой строке кроме ключевых слов написать «Википедия» или «Вікіпедія».

Можно спросить на Яндексе в Ответ.mail.ru.

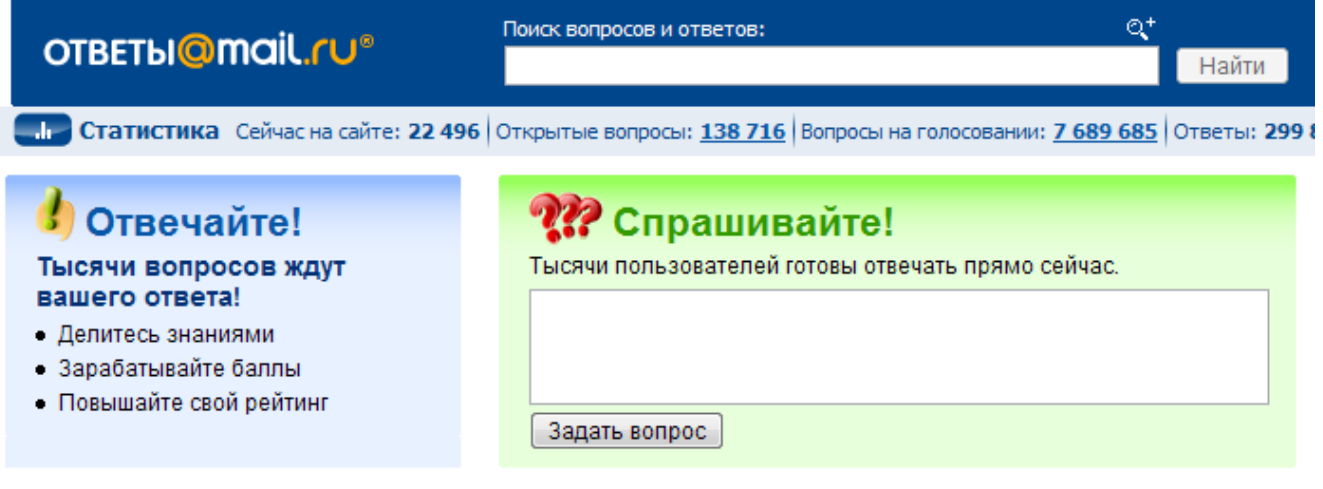

Тысячи людей там отвечают на самые разные и необычные вопросы других людей, например, «Кто играл в игру герои воин и денег кем играл и на каком уровне?» или «Как написать смс на компютере?», или даже «что такое ввп? и как я могу расчитать его сам внутри страны? (инфа википедии не

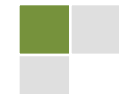

**интерессует)**» /сохранена авторская орфография/. Если ваш вопрос кого-то заинтересует, вы получите ответ (но кто знает, будет ли он правильным?). Хотя можете и не дождаться  $\odot$  А может, прочитаете вот такие ответы:

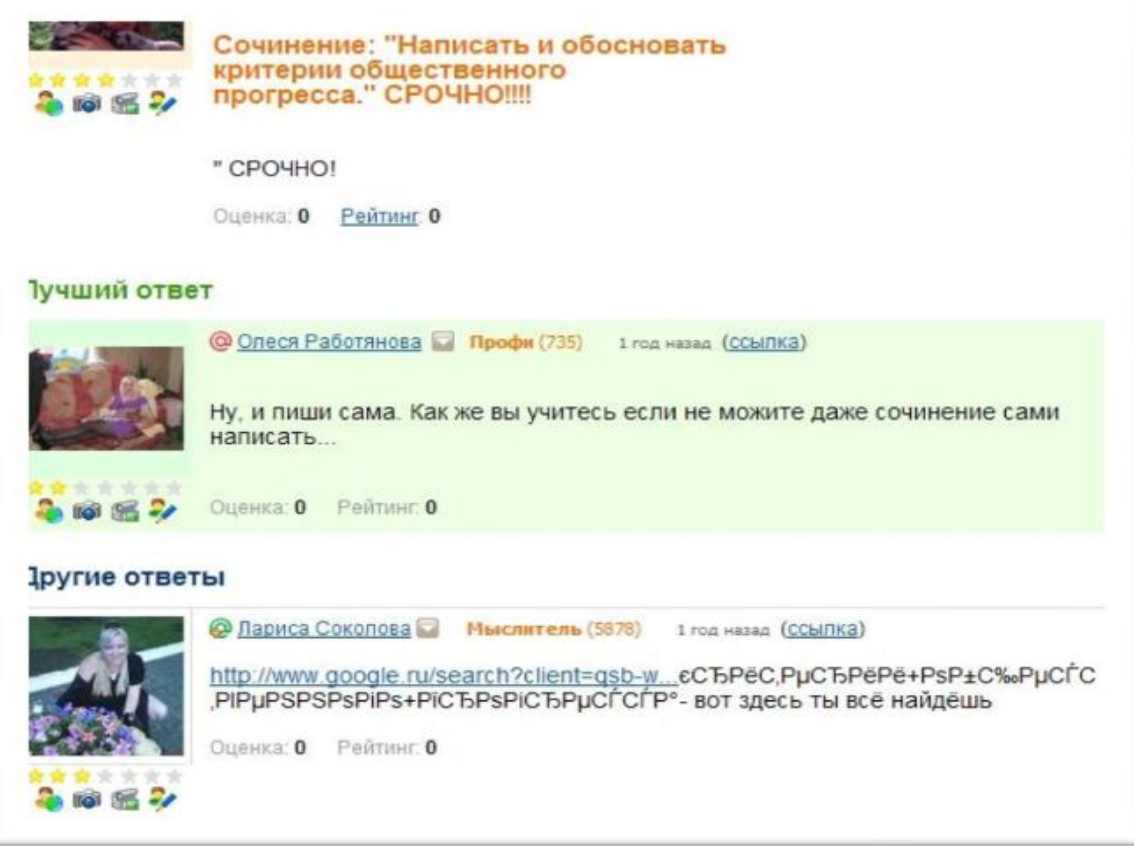

# <span id="page-25-0"></span>ЗАЧЕМ МНЕ ЗАПОМИНАТЬ СТОЛЬКО ФАКТОВ, ЕСЛИ ВСЕГДА **МОЖНО СПРОСИТЬ У GOOGLE?**

Ну хотя бы для того, чтобы не разучиться мыслить  $\odot$ 

Есть ученые, которые считают, что Интернет меняет наш образ мышления, ухудшая способность оперировать большими и сложными массивами информации, такими как книги или журнальные статьи. Многие рассматривают увлечение онлайн-общением как современную **dopmy** психического расстройства. (Читать текст статьи)

Каждый человек постоянно встречается в своей деятельности с необходимостью запомнить, сохранить, обработать какую-то информацию. Анализируя ситуации, решая задачи, люди преобразовывают информацию и получают новые знания, с помошью разных средств связи - информацией обмениваются. Мало научиться собирать информацию ее нужно уметь сохранять (запоминать), обрабатывать, передавать, получать новую.

С помощью компьютера и Интернета, самыми современными И обработки сообщений, эффективными средствами МЫ работаем  $\mathsf{C}$ информацией. И машина, и человек могут принимать, обрабатывать, сохранять и передавать информацию. Машина может это делать с огромной скоростью, работая с огромными массивами информации, но только по тем правилам, которые заданы человеком.

Только человек может создавать новую информацию, анализировать и синтезировать ее. Мыслят только люди. Поэтому можно и нужно спрашивать у Google, искать в Yandex, но чтобы не отупеть, запоминать придется самому!

#### <span id="page-26-0"></span>КАК НАЙТИ ПЕРЕВОД СЛОВА НА ИНОСТРАННОМ ЯЗЫКЕ. КОТОРОГО НЕТ В ПЕЧАТНОМ СЛОВАРЕ?

Google

Поиск в Google | Мне повезёт!

Воспользуйтесь Языковыми инструментами Google - справа от строки поиска.

Кликнув, вы попадаете на новую

страницу, где в поле можете вставить нужное слово или текст, выбрать языки и кликнуть «Перевести». Можно переводить не только текст, но и целые страницы в Интернете.

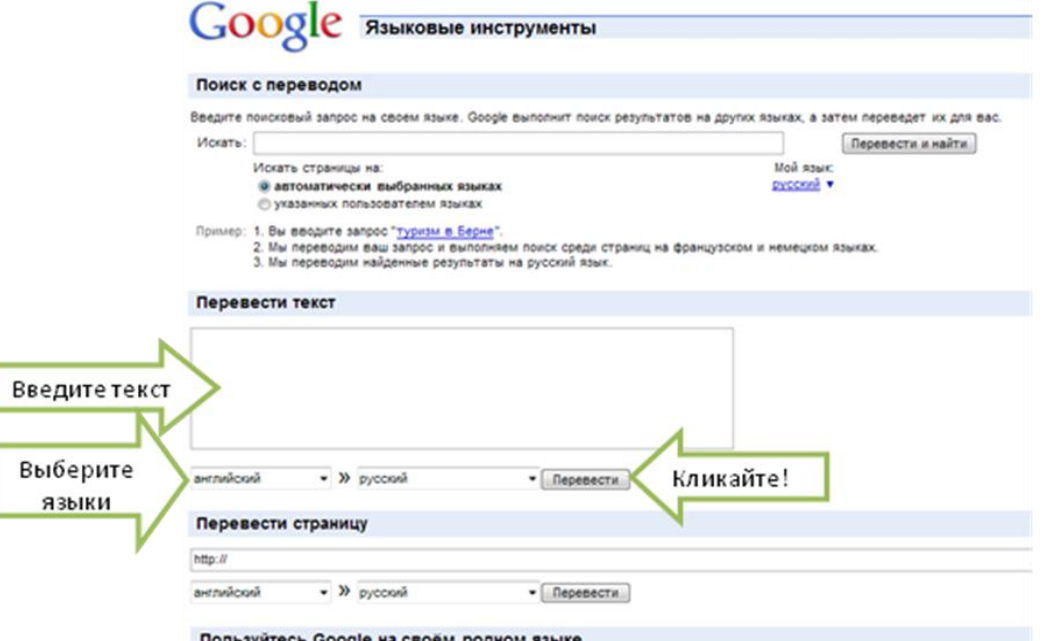

Можно воспользоваться переводчиками или словарями, например:

- $\triangleright$  PROMT
- > Переводчик онлайн
- > Онлайн-словарь ABBYY Lingvo

© Команда «Айорн@ua» Турнир педагогических команд «Команда2Команда»http://pedsovet.org/content/view/9687

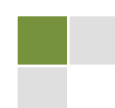

#### <span id="page-27-0"></span>ЧТО ТАКОЕ ВИКИПЕДИЯ?

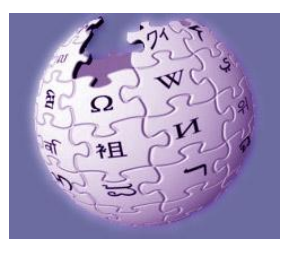

<span id="page-27-1"></span>Википедия - свободная общедоступная многоязычная универсальная интернет-энциклопедия. Название образовано от слов «вики» (технологии для создания сайтов) и «энциклопедия». Она предназначена для широкого круга читателей - от школьников до представителей науки, религии, философии, содержит более 17 миллионов статей

на 276 языках. Русскоязычная Википедия - на 10 месте, украинская - на 15-м. Редактировать статьи может каждый зарегистрированный пользователь.

Годом рождения Википедии считается 2001 год - первый выход в свет Wikipedia как части «Нупедии». 30 декабря 2001 года Wikipedia стала самостоятельным сайтом.

Все страницы имеют адрес http://ru.wikipedia.org/wiki/Заголовок - ru - код языка (ги для русского), Заголовок - название, или заголовок, статьи.

Искать статьи по предметной области можно с Заглавной страницы (1) Если вы уже в Википедии, используйте окошко с кнопкой «Перейти». Чтобы поискать статьи по ключевым словам, жмите на кнопку «Поиск» (2).

Порталы: География | Искусство | История | Наука | Религия | Спорт | Персоналии | Философия (3)

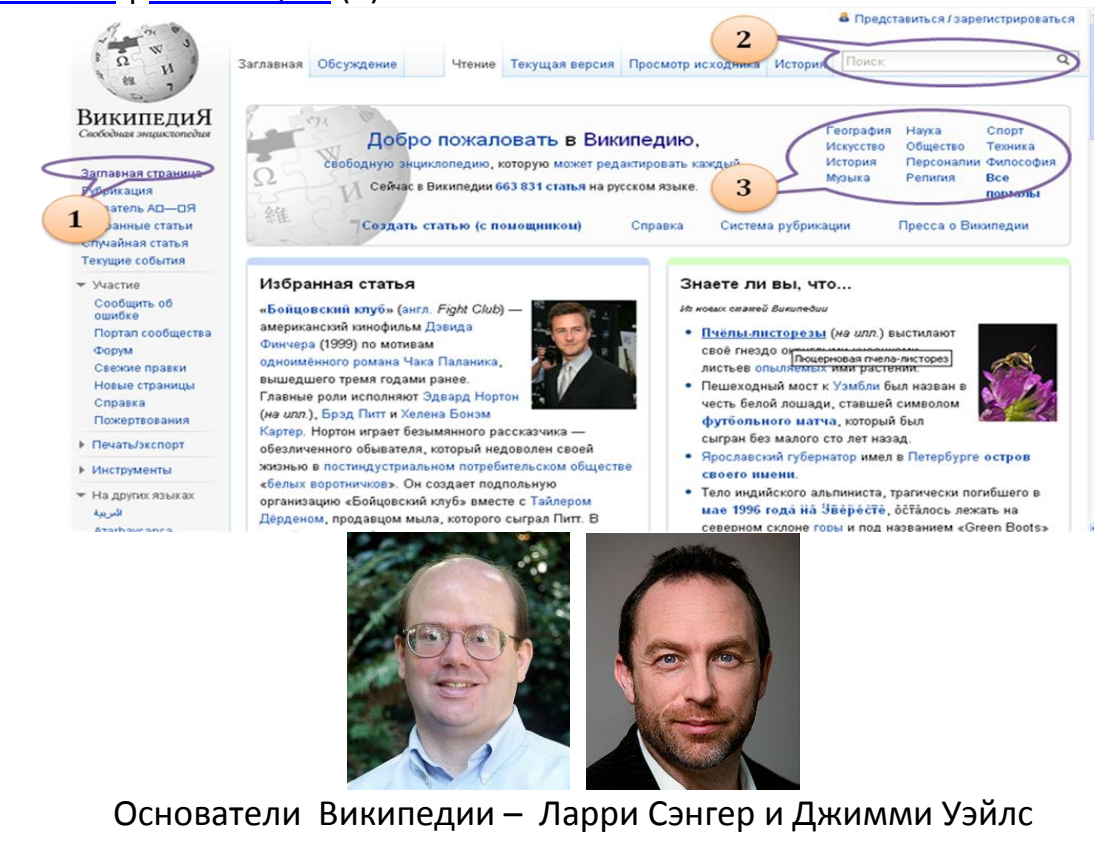

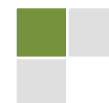

#### <span id="page-28-0"></span>СТАТЬ АВТОРОМ КАКОЙ-НИБУДЬ СТАТЬИ **МОГУ** ЛИ  $\mathbf{a}$ В ВИКИПЕДИИ?

Википедия - это свободная энциклопедия, написанная совместно теми людьми, которые её используют - утверждают ее авторы. Как вы можете внести свой вклад? Если вам есть что сказать, если вы не нашли статью на интересную вам тему - ВПЕРЕД!!!

Более 17 миллионов статей Википедии написаны совместно добровольцами со всего мира, и почти все эти статьи могут быть изменены любым посетителем сайта. Участников Википедии называют википедистами. Википедия является пятым по посещаемости веб-сайтом в мире - его посещают 400 миллионов человек в месяц.

«Не бойтесь редактировать - кто угодно может править почти каждую страницу. Найдите что-нибудь, что может быть улучшено, и сделайте это лучше - например, орфография, грамматика, переписывание для удобочитаемости или удаление неконструктивных правок. Если вы желаете добавить новые факты, пожалуйста, попробуйте предоставить ссылки чтобы они были проверяемыми, или предложите их на странице обсуждения статьи. Изменения в спорные темы и главную страницу Википедии обычно должны сначала обсуждаться. Помните - вы не сможете сломать Википедию; все правки могут быть отменены, исправлены или улучшены позднее. Википедии позволяется быть несовершенной.

Так что вперёд, редактируйте статью и помогайте сделать Википедию лучшим источником информации в Интернете!»

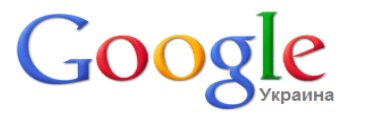

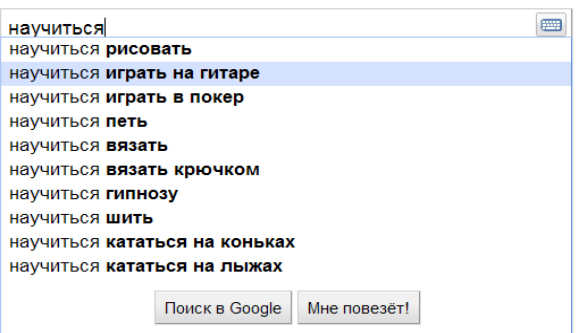

#### <span id="page-28-1"></span>ЧЕМУ МОЖНО НАУЧИТЬСЯ <sub>B</sub> **UHTEPHETE?**

В Интернете можно научиться много чему -ВКУСНО готовить, правильно питаться, красиво выглядеть, танцевать, управлять яхтой, узнать историю разных стран и народов, виртуально побывать на другой планете, стать классным китайский барменом, ВЫУЧИТЬ ЯЗЫК. научиться создавать сайты, дистанционно

обучиться юриспруденции, маркетингу, экономике куче И ДРУГИХ специальностей, управлять своими эмоциями и людьми и многому еще!!!

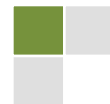

Попробуйте поискать  $\overline{10}$ ключевым словам «дистанционное обучение». обучающие», «курсы», «курсы «тренинг» + отрасль знаний или деятельности, которая вас интересует регион (ваш например). населенный пункт, Или «репетитор» + предмет + регион.

А еще в Интернете можно научиться заряжаться позитивом!

Рисунки учеников гимназии № 2 г. Черновцы

Зайдите на сайт http://motivators.ru/ - не пожалеете!

#### <span id="page-29-0"></span>КАКИЕ ФАЙЛЫ И ГДЕ МОЖНО СОЗДАТЬ СОВМЕСТНО B. **UHTFPHFTF?**

1. В Документах Google можно создавать и совместно редактировать текстовые документы, презентации, таблицы, формы. Посмотрите видеоурок «Вход в Документы Google» учителя информатики Марины Курвитс.

2. С помощью службы Windows Live Hotmail можно получать доступ к своим документам Office (текстовые документы, таблицы, презентации) в Интернете и редактировать их прямо в браузере. Благодаря этому можно эффективно работать, даже если не установлен пакет Microsoft Office. Можно с легкостью устанавливать совместный доступ и изменять файлы Microsoft Office совместно со своими коллегами, одноклассниками и другими пользователями, даже если на их компьютерах не установлен пакет Office.

#### <span id="page-29-1"></span>КАК СКАЧАТЬ ВИДЕО С YOUTUBE?

Пошаговые инструкции, как с помощью программы Free YouTube Download 2.7. (входит в пакет программ DVDVideoSoft Free Studio) без труда скачать любые видеоролики, есть в уроке «Как скачать с YouTube»

Автор: Андрей Курганов.

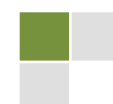

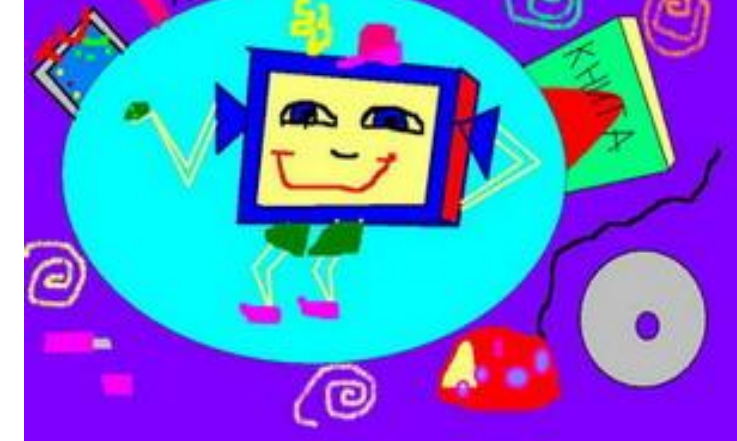

Наверх, к оглавлению

# **IV ОБЩЕНИЕ В ИНТЕРНЕТЕ**

#### <span id="page-30-0"></span>ЧТО ТАКОЕ СОЦИАЛЬНЫЕ СЕТИ?

<span id="page-30-1"></span>Социальная сеть - интерактивный многопользовательский веб-сайт, контент которого наполняется самими участниками сети. Сайт представляет собой автоматизированную социальную среду, позволяющую общаться группе пользователей, объединенных общим интересом.

Самые популярные социальные сети: Facebook, Vkontakte, Одноклассники, MySpace, Мой мир, Twitter, B кругу друзей, Мир тесен и другие.

#### Принципы социальной сети:

1. Идентификация - возможность указать информацию о себе. Например, участники указывают школу, институт, дату рождения, любимые занятия, книги, кинофильмы, умения и т. п.

2. Присутствие на сайте - возможность увидеть, кто в настоящее время находится на сайте, и вступить в диалог с другими участниками.

3. Отношения - возможность описать отношения между двумя пользователями. Например, участники могут быть обозначены как друзья, члены семьи, друзья друзей и т. п.

4. Общение - возможность общаться с другими участниками сети. Например, отправлять им личные сообщения, комментировать материалы, которые они размещают внутри социальной сети.

5. Группы - возможность сформировать внутри социальной сети сообщества по интересам.

6. Репутация - возможность узнать статус другого участника, проследить его поведение внутри социальной сети.

7. Обмен - возможность поделиться с другими участниками значимыми для них материалами, например, фотографиями, документами, ссылками, презентациями и т. д.

создавать свое собственное Социальные сети позволяют людям пространство **BO** Всемирной паутине. Они **MOLVT** выразить **CBOIO** индивидуальность и представить себя миру. С помощью социальных сетей можно постоянно быть на связи с друзьями и родственниками, находящимися в любой точке мира.

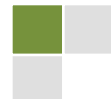

#### Каковы риски?

> Информация, которой делятся на социальных сетях, может потенциально использоваться для определения местоположения человека.

≻ Киберпреступники (в том числе сексуальные) **MOLAT** использовать информацию из профиля ребенка (интересы, любимые фильмы, книги, увлечения и т.п.), чтобы найти общий язык в разговоре с ним, найти к нему подход.

> Фотографии и информация из профиля могут влиять на репутацию человека. Например, сейчас работодатели часто просматривают профили потенциальных работников. Казалось бы, молодых людей это не качается, однако опубликованная сейчас информация или фотографии могут сказаться на их будущей репутации.

> Молодые люди могут завысить свой реальный возраст при регистрации в сети, тем самым они получат доступ к разделам, не предназначенным для них.

> Этот же прием могут применить и киберпреступники, только они свой возраст значительно занизят, и будут общаться с ребенком, как его ровесник. Это позволит преступнику быстро войти в доверие, получить о ребенке конфиденциальные данные и договориться о встрече в реале.

#### Как снизить риски?

- > Настройки профиля в социальных сетях по умолчанию не являются самыми безопасными. Необходимо настроить ваш профиль так, чтобы доступ к нему имели только те люди, которым вы это разрешите. Это нужно обязательно делать для профилей детей и желательно для взрослых.
- > Ребенок никогда не должен давать в открытый доступ информацию о месте жительства, о школе, номера телефонов, о родителях, их месте работы и т.п.
- > Подумайте, прежде чем размещать фотографии или видео на вашем профиле. По фотографиям можно легко определить данные, указанные в абзаце выше.
- <span id="page-31-1"></span>> Не указывайте свой возраст выше реального.

#### <span id="page-31-0"></span>ЧТО ТАКОЕ БЛОГИ?

**Блог** (англ. blog. от «web log», «сетевой журнал» или «дневник событий») - это веб-сайт, основное содержимое которого - регулярно добавляемые записи, содержащие текст, изображения или мультимедиа. Для блогов характерны недлинные записи, отсортированные в обратном хронологическом порядке (последняя запись находится сверху). От традиционного рукописного

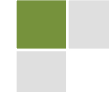

дневника записи в блоге отличаются тем, что блоги обычно публичны (открыты) и предполагают посторонних читателей, которые могут вступить в публичную полемику с автором (в отзывах-комментариях к блог-записи - посту или в своих блогах).

Людей, ведущих блог, называют блогерами (блоггерами), а совокупность всех блогов в сети – блогсферой.

По авторскому составу блоги могут быть личными, групповыми клубными...) или общественными (открытыми). (корпоративными, Пo содержанию - тематическими или общими.

Для блогов характерна возможность публикации отзывов (т. н. «комментариев», комментов) посетителями. Она делает блоги средой сетевого общения, имеющей ряд преимуществ перед электронной почтой, группами новостей, веб-форумами и чатами (текст из Википедии).

#### <span id="page-32-0"></span>КАК ПРИДУМАТЬ НИК?

<span id="page-32-3"></span>Ник – виртуальное имя, под которым пользователя будут знать в сети. То же самое, что nickname = прозвище, кличка. А может - имя персонажа в игре. Не путайте с логином - он используется для авторизации вместе с паролем, в отличие от общеизвестного всем ника обычно его знаете только Вы и администраторы форума; хотя ник и логин могут совпадать  $\odot$ 

Любой должен быть НИК уникальным, подчеркивать вашу особенность! индивидуальность И  $\mathsf{A}$ чем индивидуальны МИЛЛИОНЫ пользователей с никами ALEX?! Почитайте больше на сайте НИКИ про то, как придумать ник, как проверить его уникальность и даже заказать, если не хватает своей фантазии  $\odot$ 

#### <span id="page-32-1"></span>КАК ВЫБРАТЬ АВАТАРКУ?

<span id="page-32-2"></span>Аватара (иногда аватар) - картинка или фотография, олицетворяющая пользователя в сети (материал Википедии).

Пользователи социальных сетей уверены, что аватары - это один из множества способов самопрезентации. Многих форумчан раздражает отсутствие картинки в вашем профиле. Поскольку аватара является неким Вашим изображением в виртуальном мире, поэтому и выбрать бывает не всегда просто. Есть специальные сайты, где много картинок по категориям: аниме, фэнтези, природа, киногерои, звезды и пр. На форумах часто предлагают загрузить аватарки из встроенной коллекции.

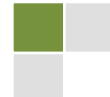

### <span id="page-33-0"></span>КАК НАЙТИ ДРУГА В СЕТИ?

Если вы захотите сами поискать ответ на этот вопрос в сети, найдете описание массы способов:

- открыть страницу для всех пользователей, написать больше информации о  $\circ$ себе и выложить побольше фоток;
- поискать группу с общими интересами в какой-то социальной сети,  $\circ$ например, Вконтакте, и принимать там участие в обсуждениях;
- создать группу самому, сделав ее открытой и разослав приглашения  $\circ$ вступить своим знакомым;
- начать играть в приложениях и в игры онлайн;  $\circ$
- <span id="page-33-2"></span>вести свой блог;  $\cap$
- $\circ$ поискать форум, где обсуждаются интересующие вас темы.

Конечно, можно добавлять  $\overline{B}$ друзья Вконтакте всех подряд, но зачем вам это нужно? Есть люди, у которых во френдах несколько сот или даже тысяч людей. Разве их МОЖНО считать настоящими друзьями? К тому же они получают доступ к вашим данным, если **RHI** не ужесточили настройки приватности.

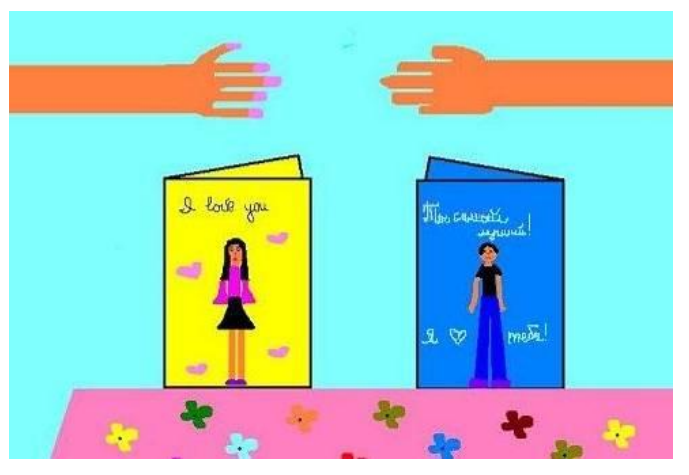

Рисунки учеников гимназии № 2 г. Черновцы

Вначале задайте себе вопросы:

- ◆ А кто такой для вас ДРУГ?
- √ Каким вы себе представляете своего друга?
- ◆ Зачем вам друзья именно в сети?
- √ Что вы собираетесь вместе делать?

И поверьте - если вам нужны настоящие друзья, вы их обязательно найдете, если будете заняты полезным общим делом, например, участием в сетевом (телекоммуникационном) проекте.

### <span id="page-33-1"></span>С КЕМ МОЖНО ДРУЖИТЬ В ИНТЕРНЕТЕ?

Найти друга просто. Будет ли он тем, за кого себя выдает? Ведь вы сами в целях безопасности тоже не всё сообщаете о себе. Значит, и информация о другом человеке может быть не полной или не совсем правдивой.

Мы никогда не знаем наверняка, кто именно находится по ту сторону экрана. Аватарки, фотографии и видео, рассказы - все это может быть и

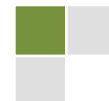

правдой, и полуправдой, и мошенничеством с целью выманить у вас информацию или склонить к незаконным действиям. Поэтому будьте осмотрительны в выборе друзей в сети.

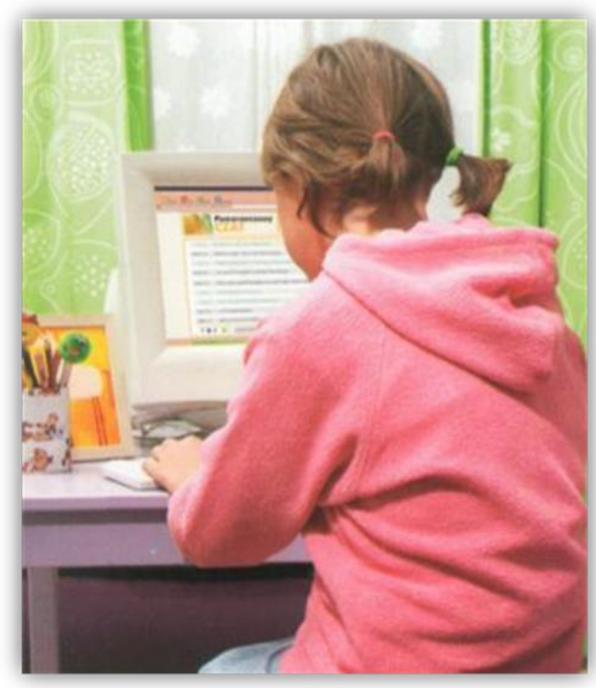

-Привет, я Олеся, мне 12 лет, ищу друзей.

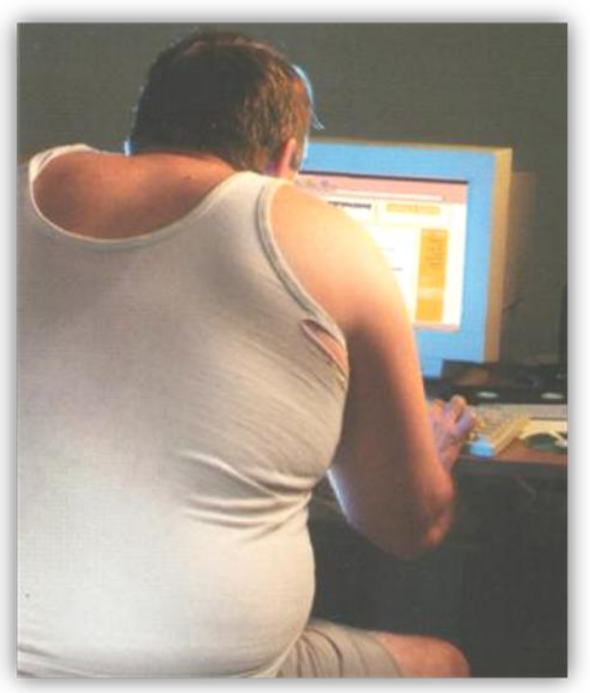

- Привет, меня зовут Максим, мне тоже 12 лет, я хотел бы стать твоим другом.

Эти листовки были созданы в Польше в 2004 в рамках кампании «Дети в Интернете», проводимой фондом «Ничьи дети» (Fundacja Dzieci Niczyje) и переданы Международному женскому правозащитному фонду «Ла-Страда-Украина»

А всегда ли ты знаешь, КТО находится по ту сторону экрана?

#### <span id="page-34-0"></span>С КЕМ И ВО ЧТО МОЖНО ИГРАТЬ В ИНТЕРНЕТЕ?

Компьютерные игры - это специальные игры, которые созданы для развлечений пользователя компьютером. Компьютерные игры – это увлечение многих школьников и даже взрослых! Некоторые, сидя за компьютерным рулем автомобиля, побеждают в гонках, а некоторые, наоборот, любят не спеша бродить по сказочным дворцам и замкам, и при этом прятаться от страшных компьютерных привидений. Но, наверное, все же, самыми интересными и полезными будут такие игры, которые несут в себе логическую нагрузку и ставят перед собой цель научить пользователя думать! Если при

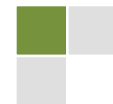

этом у такой игры ещё и удачная графика, ты получишь большое удовольствие, сидя перед экраном монитора. В сети Интернет в некоторые игры можно играть целыми командами. Это невероятно интересно!!!

Однако помни: долго сидеть за компьютерными забавами строго запрещают врачи! Это может принести вред твоему здоровью!

#### <span id="page-35-0"></span>КАК ОБСУЖДАТЬ ВОПРОСЫ В ЧАТЕ И НА ФОРУМЕ?

Хорошо в Интернете.... Нет такой темы, на которую не нашлось бы интересного собеседника! И поэтому мы часто находим там друзей и единомышленников.

И вот страничка создана, аватарка загружена, все интересы прописаны. Наконец-то, мы получаем сообщения о том, что к нам просятся друзья (френды). Как поддерживать виртуальную дружбу и быть хорошим, понастоящему интересным собеседником?

Поскольку разговор происходит в режиме on-line, правила поведения максимально приближены к обычным нормам человеческого общения. Большинство пользователей Интернета доброжелательны и демократичны: они охотно прощают все ваши ошибки и советуют, что и как будет интересно тебе. Впоследствии, посещая какой-то один блог или социальную сеть, ты узнаешь все тонкости поведения там и перестанешь чувствовать себя чужаком.

Но несколько общих правил, характерных для достойного поведения в сети, все же существуют:

1. Будь доброжелателен.

2. Не используй верхний регистр, если в этом нет особой необходимости. Фраза, написанная в режиме «caps lock», воспринимается в сети, как крик.

3. Не будь назойлив! Не стоит повторять несколько раз одну и ту же фразу для того, чтобы обратить на себя внимание.

4. Будь открытым! Однако в Интернете каждый имеет право на анонимность. Иногда за анонимностью скрывается обман.

5. Несмотря на то, что в Интернете много рекламы, крайне невежливым считается рекламировать что-либо, включая свои собственные страницы, дешевый доступ в Интернет, школьные дискотеки, промышленные товары. Ты можешь советовать своим друзьям что-либо, предлагать, но хитрость, как правило, очень быстро раскрывается.

6. Старайся не игнорировать людей. Они могут потерять к тебе интерес, и игнорировать в будущем станут самого тебя. Старайся ответить в любом случае на сообщения от других людей. Однако не путай сообщения от «живых» пользователей со спамом.

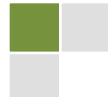

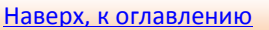

7. Очень плохим тоном считается использование в качестве ников фамилий действующих политических деятелей и других известных лиц.

#### <span id="page-36-0"></span>ЧТО ТАКОЕ СЕТЕВОЙ НЕТИКЕТ?

«Сетевой» этикет, или Netiquette - так называются правила, принятые в Сети. Как и в реальном мире, эти правила признаются не всегда и не всеми. Одни просто забывают о них, другие считают себя достаточно опытными, чтобы игнорировать эти правила, третьи почему-то убеждены, что netiquette - это еще одна попытка ограничить свободу личности в Internet.

Однако знание этих правил поможет пользователю общаться с другими людьми в сети и поможет подросткам разобраться, с кем стоит продолжать общение, и какое общение может оказаться для него полезным, а какое принести неприятности.

Взрослые должны помочь детям научиться, как себя вести в таких случаях, как: флейм, флуд, спам, оффтопик, хотлинкинг...

Посмотрите презентацию Татьяны Спорининой, где советы по нетикету в стихотворной форме дают ученики гимназии № 2 г. Черновцы.

# **V ВОПРОСЫ БЕЗОПАСНОСТИ В UHTEPHETE**

### <span id="page-36-1"></span>КАК ЗАЩИТИТЬ СВОЙ КОМПЬЮТЕР?

Четыре этапа защиты компьютера от Корпорации Microsoft:

выключайте  $1. He$ Firewall. или брандмауэр (сетевой экран).

2. Обновляйте операционную систему.

3. Пользуйтесь обновленным антивирусом для защиты от вирусов и программ-шпионов.

4. Обновляйте антишпионскую программу.

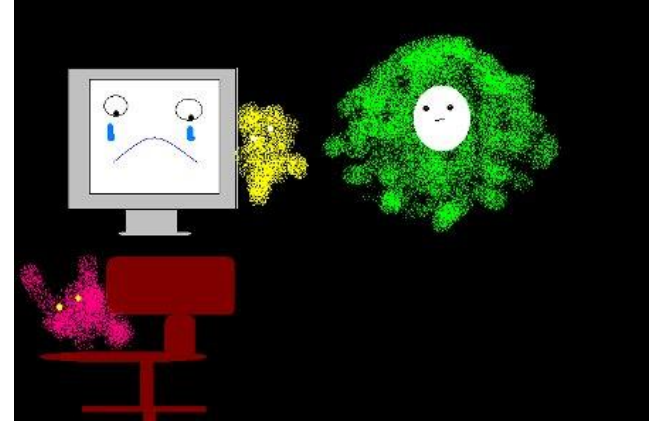

Рисунки учеников гимназии №2 г.Черновцы

Обязательно делайте резервные копии важных файлов. будьте осторожны, загружая контент.

> © Команда «Айорн@иа» Турнир педагогических команд «Команда2Команда»http://pedsovet.org/content/view/9687

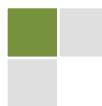

Наверх, к оглавлению

38

Для защиты семьи в Интернете могут быть использованы службы семейной безопасности Windows Live OneCare Family Safety.

Посмотрите Учебные видеоматериалы Корпорации Microsoft:

> Защитите свой компьютер,

> Зашитите себя и свою семью от мошенничества в Интернет.

<span id="page-37-1"></span>Смотрите и читайте материалы веб-узла «Безопасность дома».

### <span id="page-37-0"></span>ЧТО ТАКОЕ БРАНДМАУЭР?

Брандмауэр (межсетевой экран, файерволл, firewall) - система, предназначенная для предотвращения несанкционированного доступа к компютеру либо собственной сети из Интернета. Он помогает обеспечить безопасность и защищает компьютер от вирусов, спама, хакеров, которые могут попытаться удалить данные, нарушить работу компьютера или даже похитить пароли или номера кредитных карт пользователя. Еще Firewall может

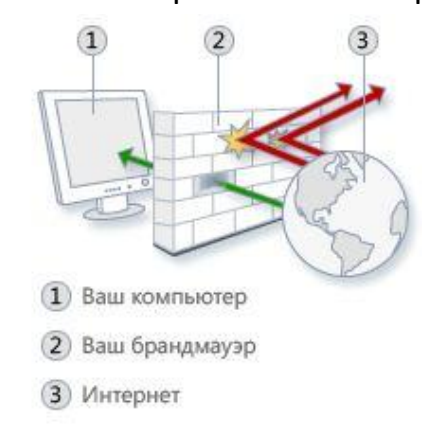

Иллюстрация работы брандмауэра

контролировать входящий и исходящий трафик, вырезать рекламу.

Брандмауэр - перегородка из огнеупорного материала, возводимая на пути распространения Также данный термин пожара. стал использоваться для обозначения аппаратных и программных средств сетевой защиты (сетевой экран). Фактически вы ставите фильтр между компьютером вашим И интернет, который пропускает только нужное и важное для вас, все остальное фильтруется.

Брандмауэр анализирует  $He$ данные. Решение передаваемые позволить/запретить передачу сетевых пакетов принимается на основе ИХ адресной информации (сетевые адреса и порты отправителя/получателя). Причем данные, передаваемые в пакетах, не рассматриваются (а это может быть вредоносный код взлома для программы).

Согласно статистике. компьютер, на котором не установлен firewall и который находится в сети, остается не зараженным максимум 2 минуты. По истечении этого времени вы обязательно получите свою порцию вредоносных программ

Для анализа передаваемых по сети данных предназначены программы, получившие название сетевые системы обнаружения вторжения (Network Intrusion Detection System, NIDS). Это аналог антивирусного монитора,

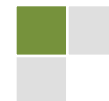

трафика. Просматривая адаптированного для сетевого пропущенный брандмауэром трафик, NIDS, зафиксировав начало сетевой атаки, передает сигнал брандмауэру. Тот, соответствующим образом изменив правила фильтрации, прерывает нападение. Связка «брандмауэр – NIDS», гибко реагируя на возникающую угрозу, обеспечивает гораздо лучшую сетевую защиту, чем лишь один брандмауэр. Девизом брандмауэра можно было бы назвать: «Все, кому разрешен доступ, - джентльмены». Девиз же NIDS: «И за джентльменами надо присматривать».

#### <span id="page-38-0"></span>ЧТО ТАКОЕ КОМПЬЮТЕРНЫЕ ВИРУСЫ?

Компьютерные вирусы - это такие программки, которые создали Их цель - принести как МОЖНО больше интернет-хулиганы. вреда пользователям сети.

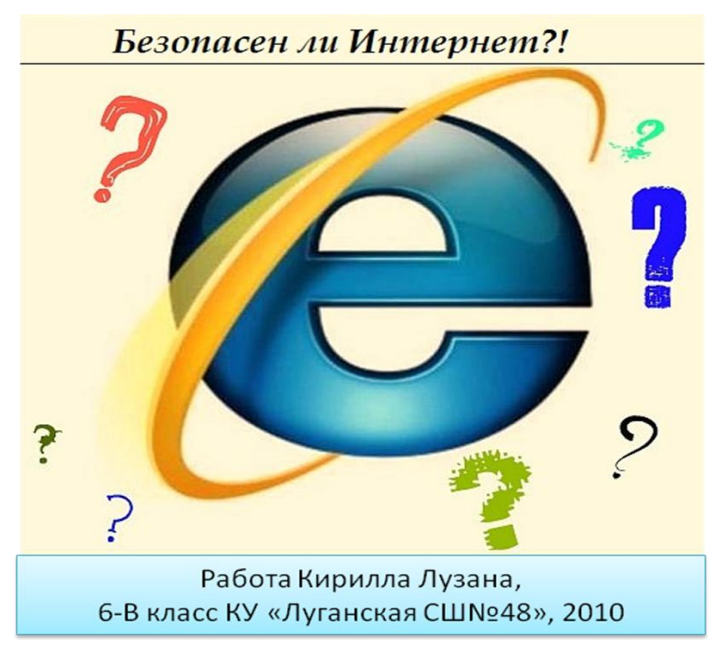

<span id="page-38-2"></span>Вирусы работе мешают компьютера, уничтожают информацию, иногда восстановить ее уже становится невозможным. Вирусы заражают компьютер через компьютерные сети или  $\mathsf{C}$ электронным носителем вашего знакомого, на котором записана, например, интересная игра.

Для человека такие вирусы безопасны, а вот, если «заболел» компьютер, 30BYT на ПОМОЩЬ специального компьютерного врача, которого называют «антивирусом». **Антивирусных** 

программ существует много, они находят и уничтожают компьютерные вирусы. Если ты не хочешь, чтоб твой компьютер заболел, побеспокойся об его компьютерном здоровье заранее: установи у себя антивирусную программу, которая будет оберегать от заражения твой компьютер.

# <span id="page-38-1"></span>КАКОЙ АНТИВИРУС ЛУЧШЕ?

© Команда «Айорн@иа» Турнир педагогических команд «Команда2Команда»http://pedsovet.org/content/view/9687

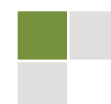

<span id="page-39-0"></span>Антивирусная программа (антивирус) - программа для обнаружения компьютерных вирусов, а также нежелательных (считающихся вредоносными) программ вообще и восстановления зараженных (модифицированных) такими программами файлов, а также для профилактики (материал из Википедии).

Один из существенных недостатков - ни одна из существующих антивирусных технологий не может обеспечить полной защиты от вирусов, а бывает, видит угрозу там, где её нет.

Есть очень много антивирусов для домашних пользователей, таких как: Microsoft\* **Security Essentials** 

#### **Microsoft Security Essentials**

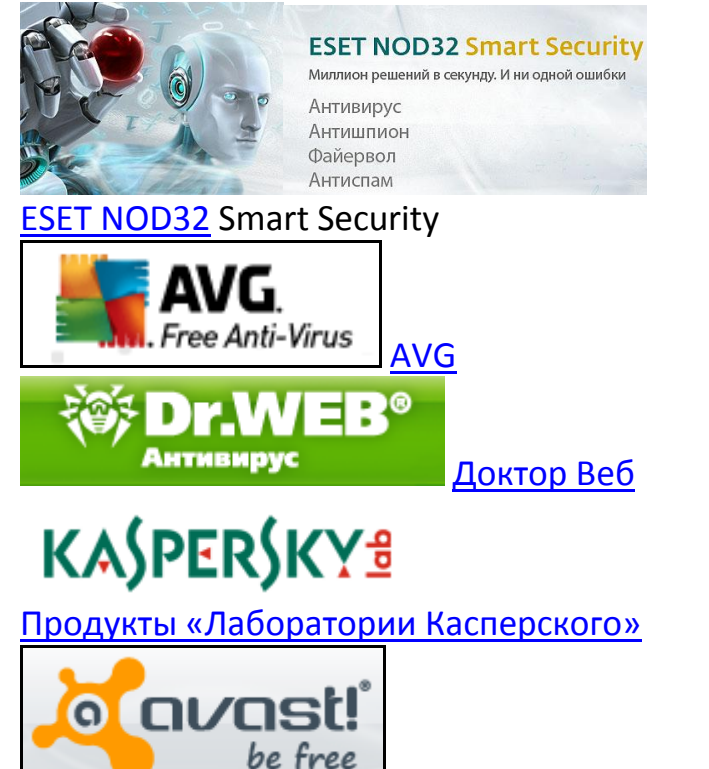

Avast

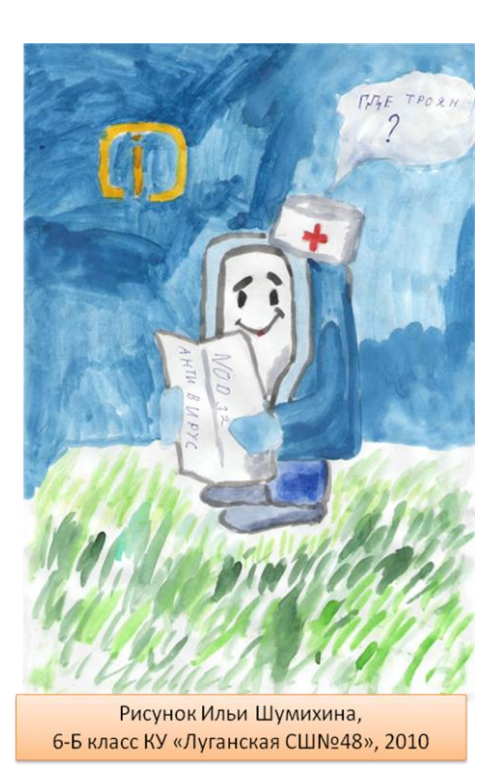

Советовать, какой самый лучший, нельзя, т.к. каждый по-своему хорош! Касперский, к примеру, подходит для мощных систем, но бывает (хотя это зависит от характеристики компьютера) тормозит работу компьютера.

AVG требует дополнительных настроек, ESET может пропускать трояны (это доказывает статистика). Может, странно, но каких-то возмущений по поводу Dr.Web и Avast! я не слышала! Может, поэтому большинство людей устанавливают именно эти антивирусы!

> © Команда «Айорн@ua» Турнир педагогических команд «Команда2Команда»http://pedsovet.org/content/view/9687

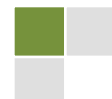

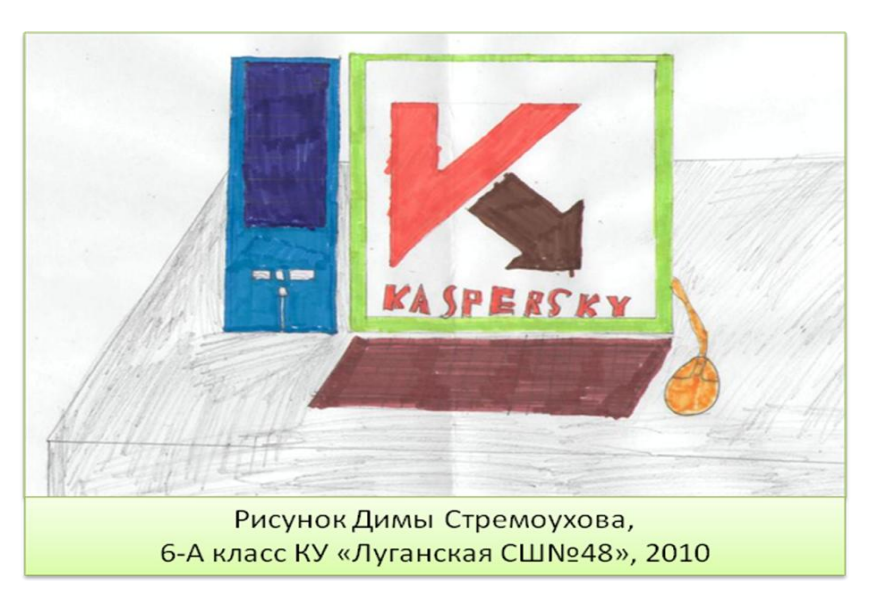

В любом случае нельзя вообще содержать компьютер без антивируса! Вирусы могут так повредить систему, что её потом не восстановишь!

Если вам такого не нужно, то срочно производите установку антивируса!

### <span id="page-40-0"></span>КАК РЕШАТЬ ПРОБЛЕМЫ ВКОНТАКТЕ?

В социальных сетях, особенно Вконтакте, бывают ситуации, требующие помощи, например, такие:

- Мне не раз приходило сообщение (Вконтакте) от «левого» человека, в котором говорилось: «Привет, Олег! мы с тобой ещё не друзья, но мне хочется с тобой общаться, зарегистрируйся в игре по этой ссылке (указывается ссылка), будем общаться!». Можно ли как-то проверить ссылку на спам, не заходя по ней??? И что делать в такой ситуации?

- Я уже была в вашей ситуации: мне как-то подружка прислала ссылку на стену, я на неё кликнула, и мне взломали страницу! Нет гарантии на то, что все ссылки доброжелательные! В каких-то, конечно же, есть вредоносный спам! Итак, отвечаю на ваш вопрос: не всем удается проверить ссылку на спам, не заходя на неё! Мой совет: не кликайте на ссылки от незнакомых, «левых» людей! Это могут быть и невинные люди, которые и не подозревают, что под их именем скрывается спамер или мошенник, а могут и опытные хакеры!

# ИНТЕРНЕТ - ЧАСТЬ ТВОЕЙ ЖИЗНИ? СДЕЛАЙ ЕГО БЕЗОПАСНЫМ!

Девиз проведения Дня безопасного Интернета-2011

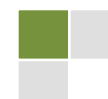

## <span id="page-41-0"></span>**КАКИЕ ОПАСНОСТИ МОГУТ ПОДСТЕРЕГАТЬ В СЕТИ ИНТЕРНЕТ ДЕТЕЙ?**

#### **Для детей может быть опасным:**

- Заражение компьютера [вирусами](#page-38-2),

- Доступ и непосредственное привлечение нежелательного контента (порнография, жестокость, наркотики, суицид, межнациональная и религиозная вражда, расизм, фашизм, молодежные агрессивные течения),

- Игры с нежелательным содержанием и игровая зависимость,

- Контакты с незнакомыми людьми и опасность встречи с ними в реальности,

- Ложная информация в [Интернете](#page-6-1),

- Унижение и оскорбления, преследование, развращение во время общения,

- Неконтролируемые покупки и использования «черного» маркетинга.

Подробнее читайте на сайте Онляндия – безопасная страна, в разделе «Основы безопасности в Интернете для детей  $11 - 14$  лет» смотрите и обсуждайте с друзьями анимационные истории «Римская группа», «Конфликты и происшествия», «Поиск беглеца».

# <span id="page-41-1"></span>**КАКИЕ ПРАВИЛА БЕЗОПАСНОГО ПОВЕДЕНИЯ В СЕТИ ИНТЕРНЕТ СОВЕТУЮТ ВЗРОСЛЫЕ ДЕТЯМ?**

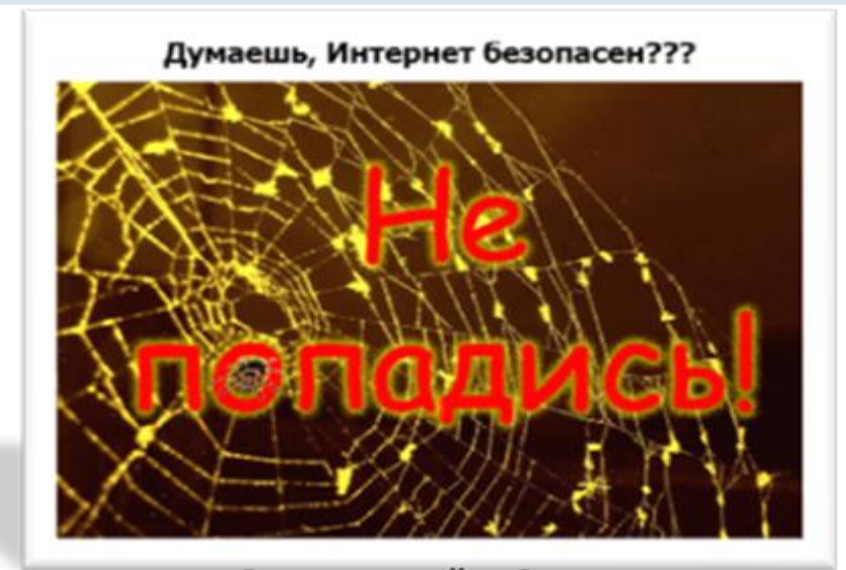

Рисунок с сайта Campus на конкурс «Ловушки интернета» Загрузил Эдуард Алексеев

© Команда «Айорн@ua» Турнир педагогических команд «Команда2Команда»http://pedsovet.org/content/view/9687

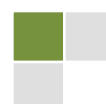

Прочитайте «Шпаргалка для подростков» - несколько простых правил, которые должны знать дети, подростки, выходящие в Интернет, из блога учителя физики и информатики Сергея Афонина:

1. Настройте свой профиль в социальной сети (Одноклассники, Вконтакте и др.) так, чтобы его могли просматривать только друзья (реальные).

2. Прежде чем добавлять человека в список друзей, убедитесь, что вы его действительно знаете.

3. Немного отредактируйте ваши фотографии: используйте эффект размытия, наложите водяной знак по всей фотографии и т.п., чтобы предотвратить их использование киберпреступниками.

4. Ничего не пишите о своих родителях.

5. Все, что вы пишете онлайн, в онлайне и остается НАВСЕГДА!!! Думайте прежде, чем писать!!!

6. В онлайне не поступайте так и не пишите то, чего бы вы не сделали бы и не написали бы в оффлайне.

7. Сохраняйте тайну своей частной жизни и частной жизни своих друзей. Помните об этом, когда что-то пишете о друзьях или размещаете флотки с их изображением.

8. Следите за тем, что пишут о вас ваши друзья.

9. Тот симпатичный 14-летний друг, возможно, не симпатичен, возможно, не 14 лет и, возможно, не мальчик! Вы никогда не уверены на 100%!

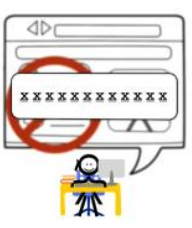

Посмотрите видео о безопасности в сети: Развлечения и безопасность в Интернете

### <span id="page-42-0"></span>ЕСТЬ ЛИ САЙТЫ СПЕЦИАЛЬНО ДЛЯ ДЕТЕЙ?

#### Наши рекомендации

http://osvita.com/ Єдине інформаційне вікно України, портал МОН та ІА «Світ **OCBIT»** 

http://osvita.ua/ Освітній портал України

http://children.kmu.gov.ua/ Урядовий портал для юних громадян

http://onlandia.org.ua/ Онляндія – безпечна веб-країна

http://onlandia.inmart.ua/ Онляндия - Горловка, Безопасный Интернет от безопасного провайдера

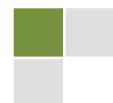

#### **44**

1

<http://ostriv.in.ua/index.php> Острів знань <http://abetka.ukrlife.org/>веб-сайт для дітей "Весела абетка" <http://greatukrainians.com.ua/> проект «Великі українці» на телеканалі «Інтер» <http://sputnik.mto.ru/> Образовательный видео-сайт «Спутник» <http://xvatit.com/> Портал для семейного просмотра. В Гипермаркете знаний уроки по всем предметам <http://www.wildwebwoods.org/popup.php?lang=ru> Игра «Прогулка через дикий Интернет-лес» сделана по заказу Совета Европы [http://www.detki-and-predki.com/catalogue/child\\_rest/ukraine/](http://www.detki-and-predki.com/catalogue/child_rest/ukraine/) Детки и предки, образование и отдых в Украине <http://www.stina.net.ua/> Молодежный журнал «Стена» <http://www.krainamriy.com/> Країна мрій – пісенний фестиваль Олега Скрипки <http://metodportal.net/> Методичний портал <http://vesna-books.at.ua/> видавничий дом «Весна» <http://www.detki-monetki.biz/> сайт Детки-монетки

### **УКРАИНСКИЙ «БЕЛЫЙ СПИСОК» САЙТОВ ДЛЯ ДЕТЕЙ 7-14 ЛЕТ<sup>3</sup>**

#### **Спеціалізовані Інтернет-сайти дитячої літератури**

<http://abetka.ukrlife.org/>веб-сайт для дітей "Весела абетка" <http://childbooks.blox.ua/html>веб-сайт "Книги для дітей" <http://www.kazka.in.ua/>веб-сайт "Українська казка" http://www.ae-lib.org.ua/ lit child.htm веб-сайт "Дитяча література" <http://www.mysl.lviv.ua/>веб-сайт "Країна міркувань"

#### **Інтернет-сайти бібліотек та електронних бібліотек**

<http://teacher.at.ua/>веб-сайт "Вчитель вчителю, учням та батькам" <http://cikave.org.ua/pro-sajt/>веб-сайт "Цікаво про цікаве" <http://www.ukr-tur.narod.ru/>веб-сайт "Світ географії та туризму"

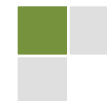

 $3$  Національна експертна комісія України з питань захисту суспільної моралі здійснює підготовку каталогу «білих сайтів», рекомендованих для перегляду дітьми. Це попередній список, опублікований для обговорення та надання пропозицій . 22.10.2010

<http://bibliyna-istoriya.org.ua/>веб-сайт "Біблійна історія" [www.akBooks.com.ua](http://www.akbooks.com.ua/) веб-сайт "Академічна книгарня@онлайн" <http://www.idea-ukraine.org/> проект "Відкритий світ інформаційних технологій"

#### **Освітньо-інформаційні ресурси**

<http://www.4uth.gov.ua/> веб-сайт Державної бібліотеки України для юнацтва (Київ)

<http://www.chl.kiev.ua/>веб-сайт Національної бібліотеки України для дітей

<http://www.nbuv.gov.ua/> веб-сайт Національної бібліотеки України імені В.І. Вернадського (Київ)

<http://www.bukvoid.com.ua/>веб-сайт "Буквоїд"

<http://www.nplu.org/>веб-сайт Національної парламентської бібліотеки України (Київ)

<http://www.ukrbook.net/> веб-сайт Книжкової палати України імені Івана Федорова (Київ)

<http://library.zntu.edu.ua/res-libr-el.html>веб-сайт "Бібліотеки в мережі Internet"

<http://lyapota.boom.ru/lib.htm> колекція посилань на кращі електронні бібліотеки

<http://book.uraic.ru/ssylki/biblioteki> Інформаційно-довідковий портал "Library.ru"

<http://www.loc.gov/> веб-сайт Бібліотеки Конгресу США

[www.bnf.fr/](http://www.bnf.fr/) Bibliotheque Nationale или BNF) веб-сайт Національної бібліотеки Франції

[www.bl.uk/](http://www.bl.uk/) веб-сайт Британської бібліотеки

#### **Інтернет-сайти музеїв та картинних галерей України**

<http://prostir.museum/> портал "Музеи Украины"

<http://www.prostir.museum/sites/ua> веб-сайт "Музейний простір України" <http://namu.kiev.ua/> веб-сайт Національного художнього музею України <http://www.warmuseum.kiev.ua/> веб-сайт Національного музею історії Великої Вітчизняної війни 1941 – 1945 років

<http://hutsul.museum/> веб-сайт Національного музею народного мистецтва Гуцульщини та Покуття

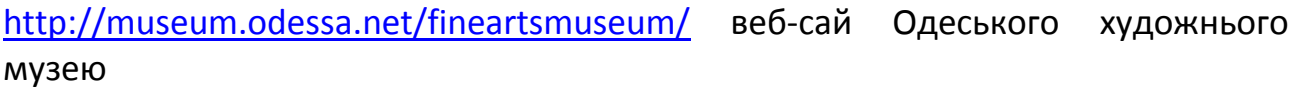

<http://www.archaeology.odessa.ua/> веб-сайт Одеського державного археологічного музею

<http://www.oweamuseum.odessa.ua/> веб-сайт Одеського музею західного і східного мистецтва

<http://muzey.vn.ua/> веб-сайт Вінницького обласного краєзнавчого музею

http://www.museum.lviv.ua/ веб-сайт Львівського музею історії релігії

<http://lvivgallery.org/>веб-сайт Львівської національної галереї мистецтв <http://honchar.org.ua/> веб-сайт Музею I.М. Гончара

<http://www.chersonesos.org/> веб-сайт Національного заповідника "Херсонес Таврійський"

<http://www.tmf-museum.kiev.ua/> веб-сайт Державного музею театрального, музичного і кіномистецтва України

#### **Інтернет-сайти світових музеїв та картинних галерей**

<http://poklonnayagora.ru/> веб-сайт Центрального музею Великої Вітчизняної війни 1941-1945 рр. (Росія)

<http://www.muar.ru/> веб-сайт Державного музею архітектури ім. А.В. Щусєва (Росія)

<http://www.spbmuseum.ru/> веб-сайт Держаного музею історії Санкт-Петербурга <http://www.vmdpni.ru/> веб-сайт Всеросійського музею декоративноприкладного і народного мистецтва

<http://www.mmoma.ru/> веб-сайт Московського музею сучасного мистецтва <http://www.polotskmuzey.vitebsk.by/> веб-сайт Національного Полоцького історико-культурного музею-заповідника (Білорусь)

<http://www.palacegomel.by/> веб-сайт Гомельського палацово-паркового ансамблю (Білорусь)

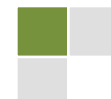

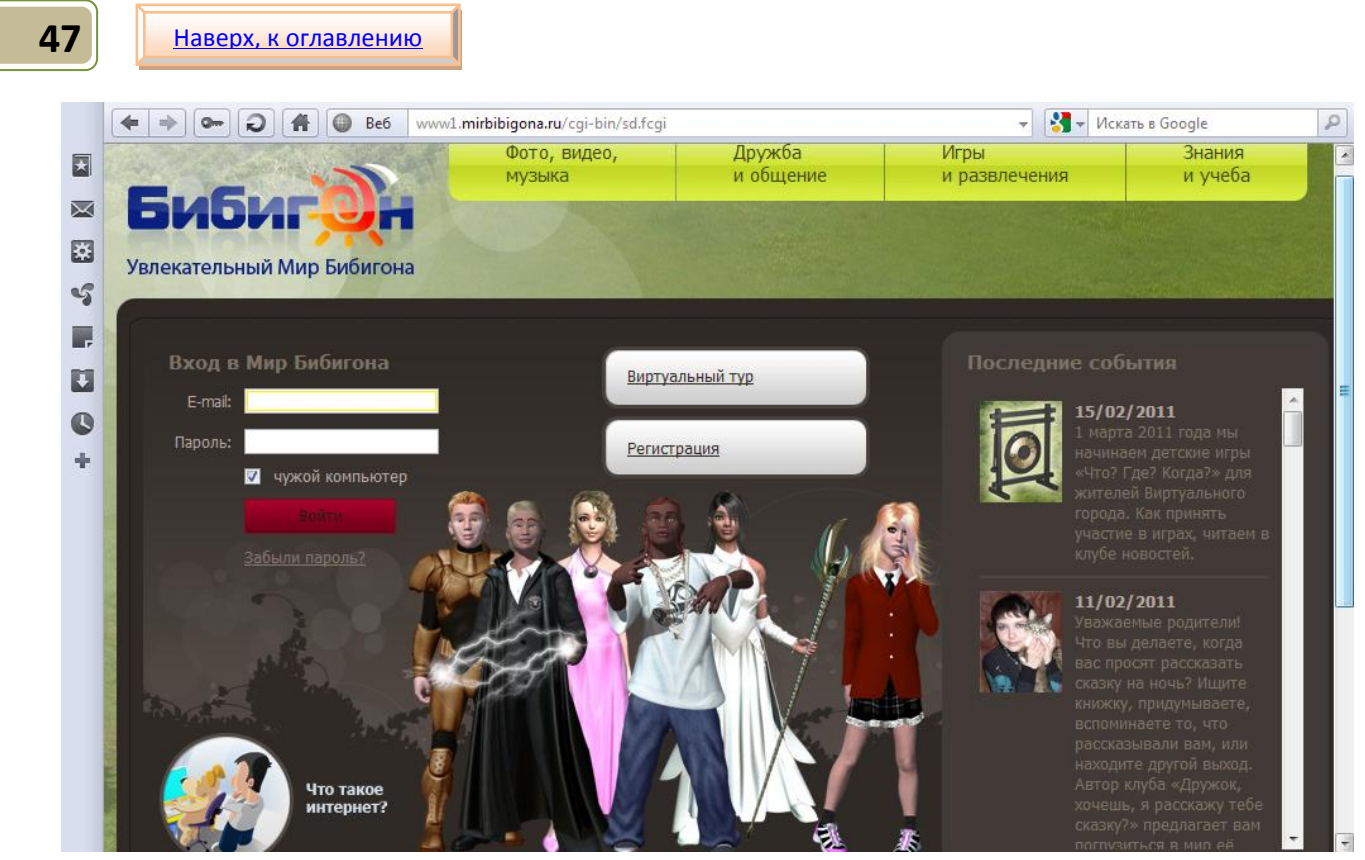

<http://www1.mirbibigona.ru/cgi-bin/sd.fcgi> Мир Бибигона - первая в России детская социальная сеть, созданная компанией ВГТРК 21 июля 2008 года

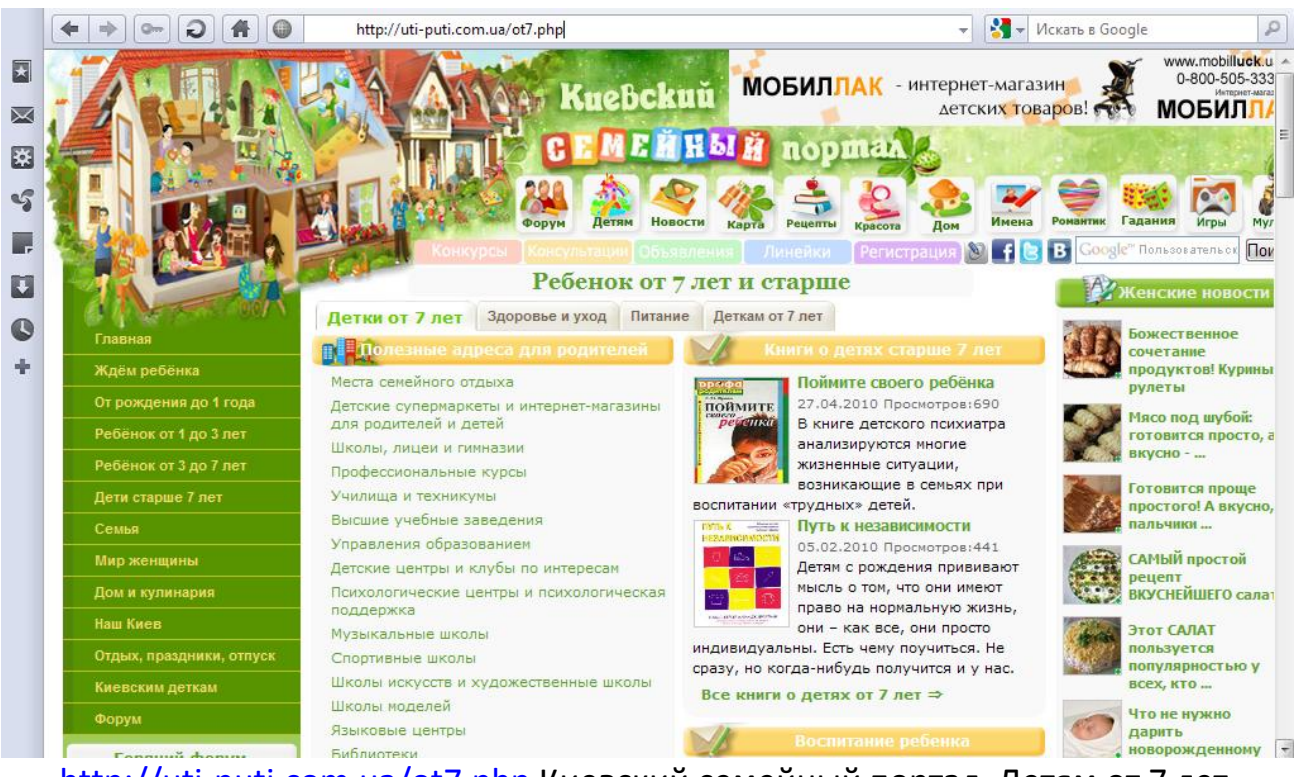

<http://uti-puti.com.ua/ot7.php> Киевский семейный портал, Детям от 7 лет

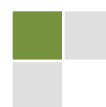

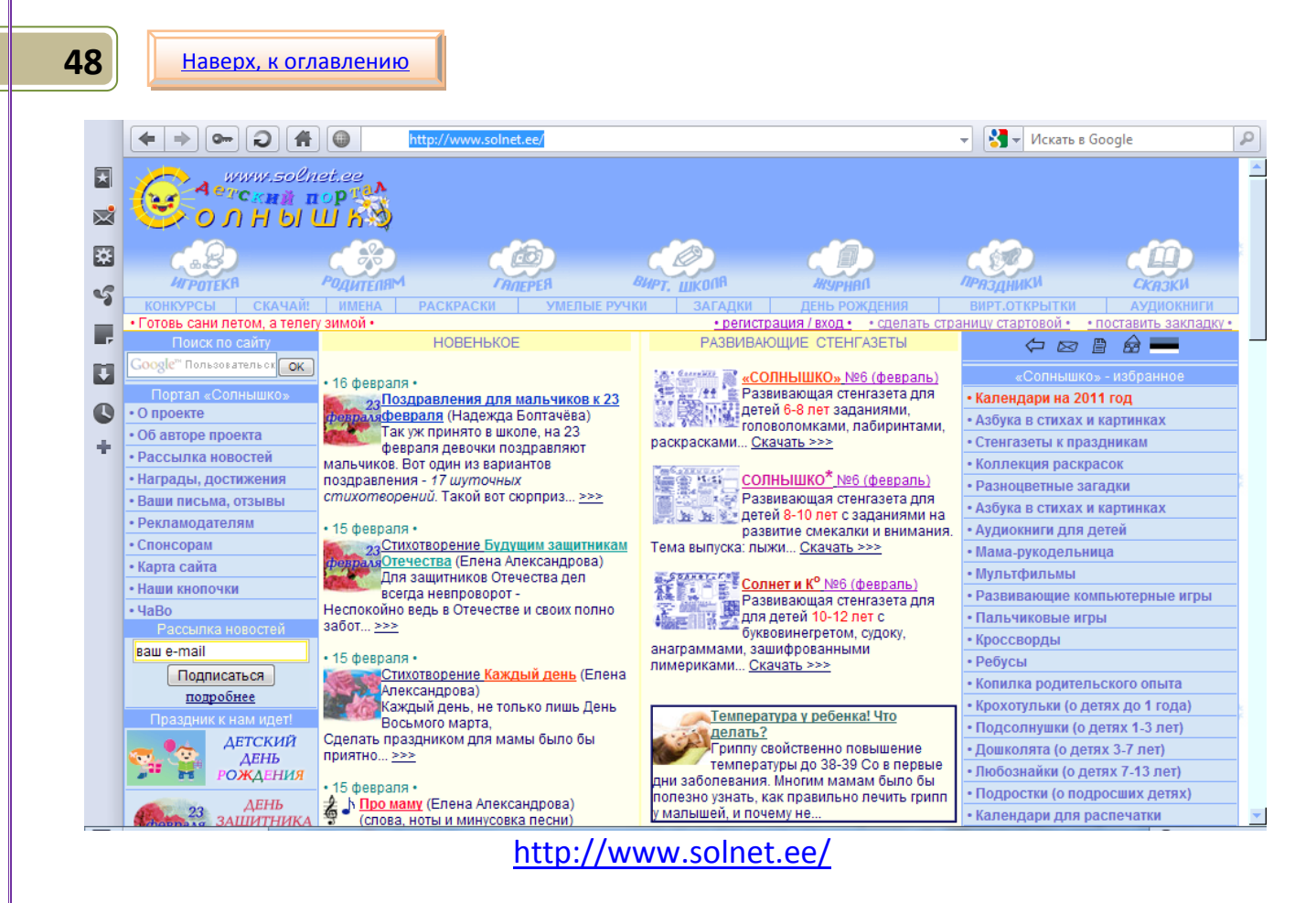

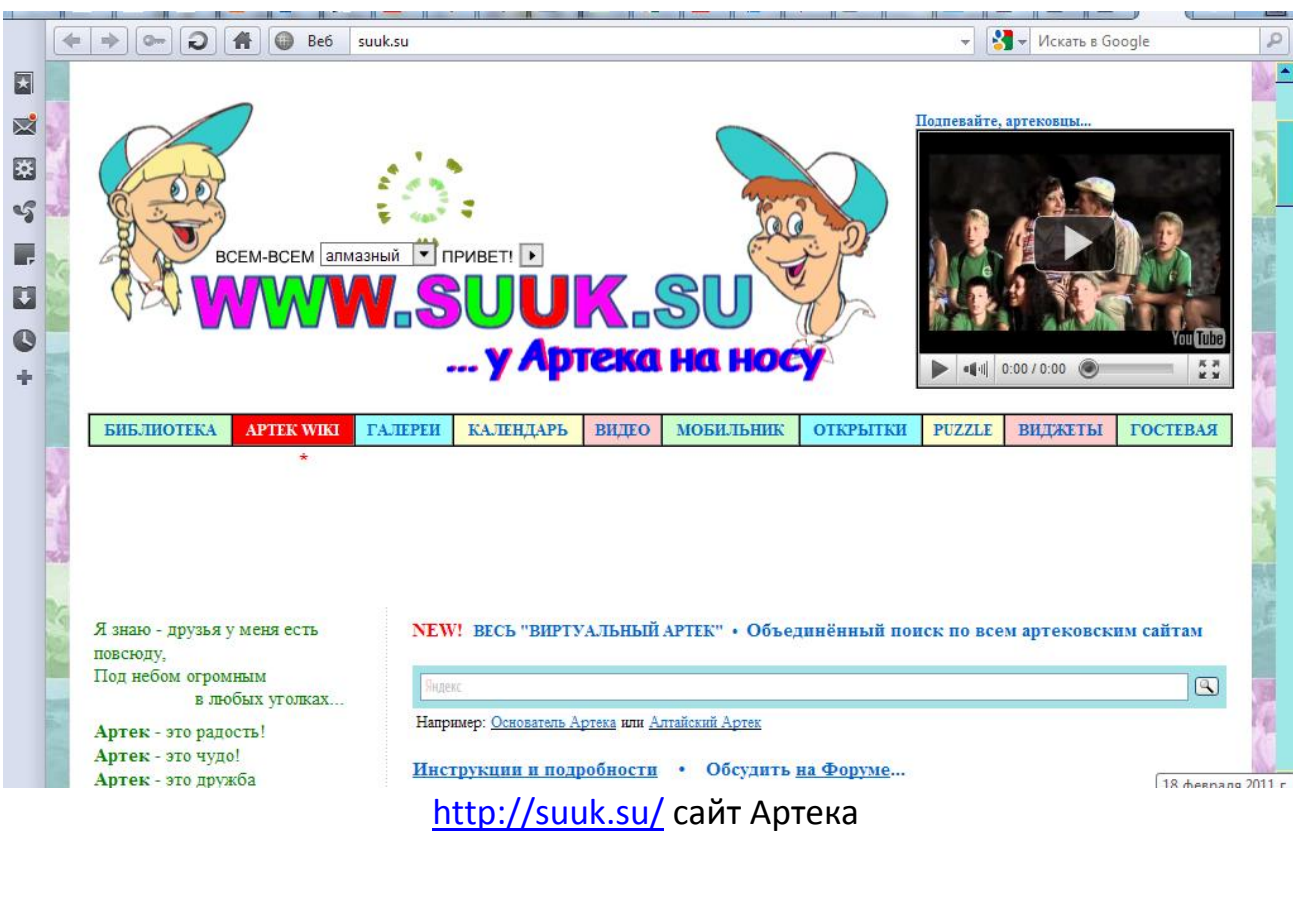

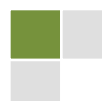

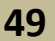

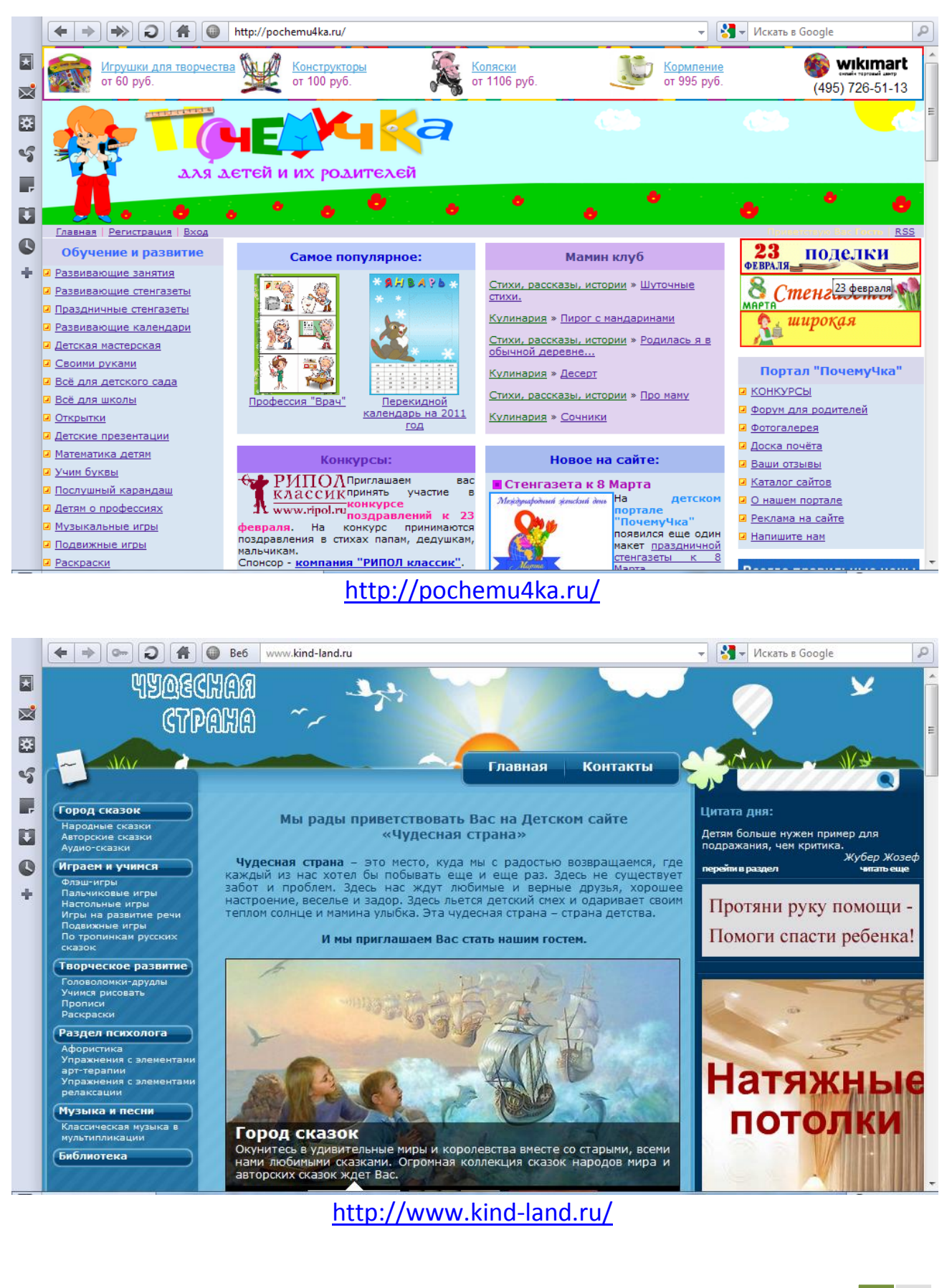

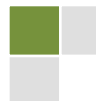

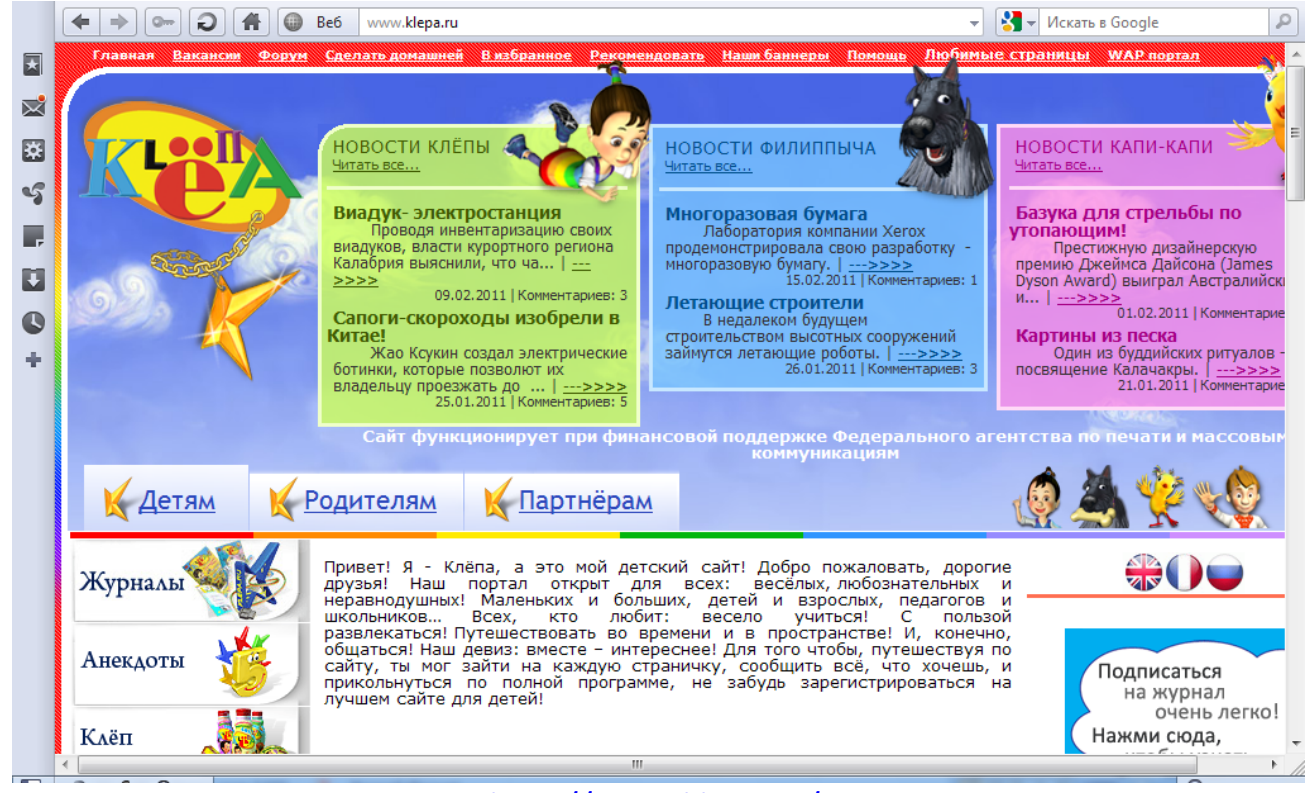

<http://www.klepa.ru/>

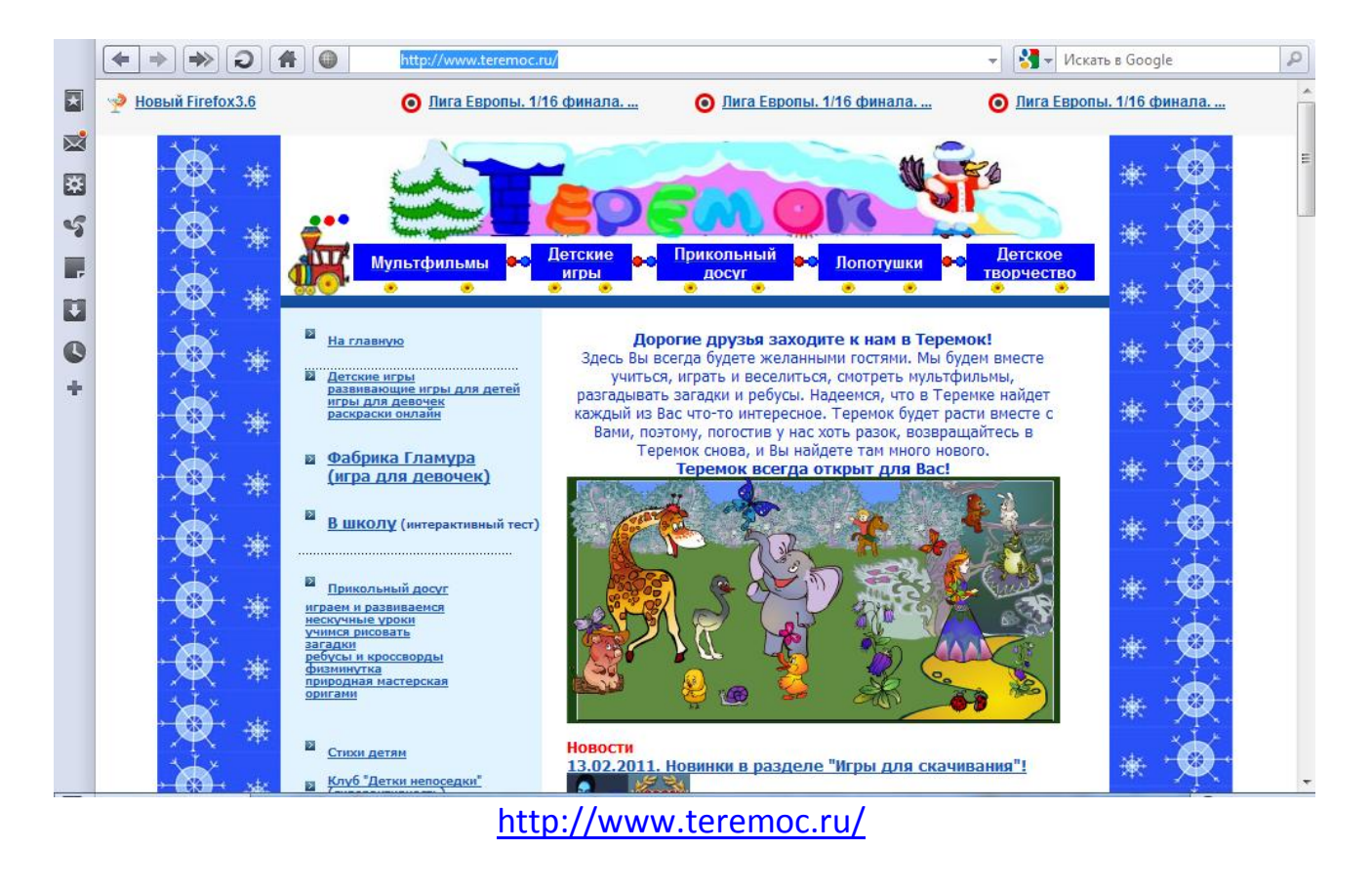

© Команда «Айорн@ua» Турнир педагогических команд «Команда2Команда»http://pedsovet.org/content/view/9687

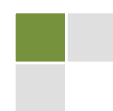

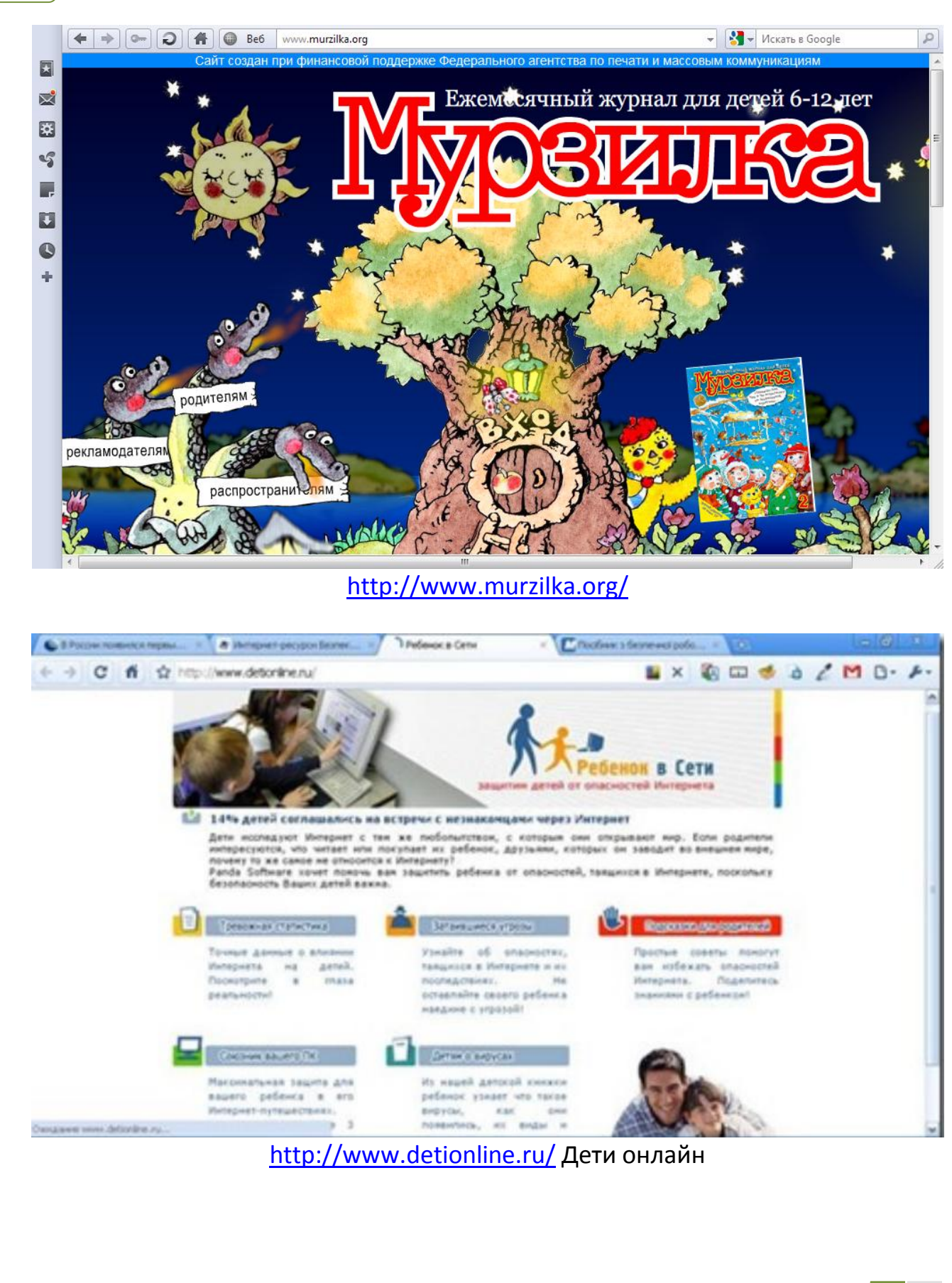

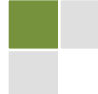

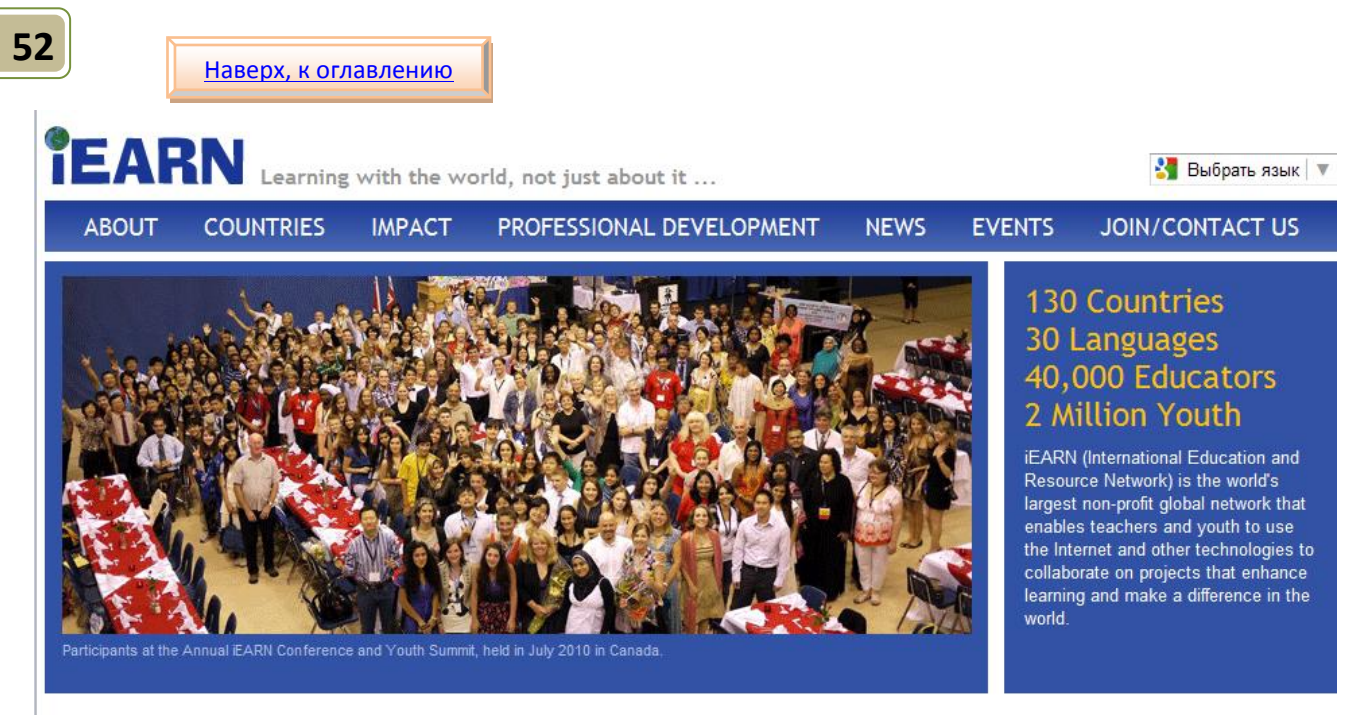

http://www.iearn.org/I\*EARN (International Educational and Resource Network)

### <span id="page-51-0"></span>КАК УЗНАТЬ, ЕСТЬ ЛИ У ЧЕЛОВЕКА ИНТЕРНЕТ-ЗАВИСИМОСТЬ?

Миллионы людей ежедневно используют Интернет для работы, отдыха, получения полезной информации и повышения личной эффективности. Но если человеку предстоит важная деловая встреча, а он, вместо того чтобы тщательно подготовиться к ней, просматривает различные сайты, не относящиеся к работе, или общается в социальных сетях и ICQ, то можно говорить о проявлении Интернет-зависимости.

«Интернет-зависимость - психическое расстройство, навязчивое желание подключиться к Интернету и болезненная неспособность вовремя отключиться от Интернета» (материалы Википедии).

Настоящая интернет-зависимость начинается, когда человек при любой возможности лезет в сеть, чтобы узнать, не произошло ли в его жизни чегонибудь интересненького. Не в мире, а именно с ним - не написал ли кто комментарий или письмо, не отозвался ли как о нём. То есть вместо того, чтобы самому генерировать новости и события, и жить здесь и сейчас, он ожидает информации и развлечений извне (из дневника Arina-Sundukova).

Ответьте себе честно:

- ⊠ Сможете ли вы хотя бы пару часов НЕ проверять свой почтовый ящик или аккаунт в социальной сети, находясь в Интернете?
- ⊠ Проверяете ли вы обновления в своих блогах или электронной почте, едва проснувшись, и перед сном?

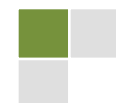

#### Наверх, к оглавлению

- ⊠ Проверяете ли вы свой блог хотя бы 1 раз в день, даже если за день вы там ничего не написали?
- ⊠ Готовы ли вы прервать прием пищи, как только компьютер сообщит о поступлении нового сообщения?

Если вы ответили «да» хотя бы на несколько вопросов, у вас явно есть зависимость! Вы в большой компании: по данным Исследователей компании Retrevo, так ответило около 1/2 опрошенных пользователей.

По мнению китайских врачей, под определение интернет-зависимых подходят пользователи, которые ежедневно проводят в Сети шесть и более часов, а также проявляют как минимум один из следующих симптомов: проблемы со сном и концентрацией внимания, раздражительность, тяга к ВЫХОДУ  $\mathbf{B}$ онлайн, сопровождаемая физическим ИЛИ психическим недомоганием. В Китае интернет-манию собираются признать болезнью!

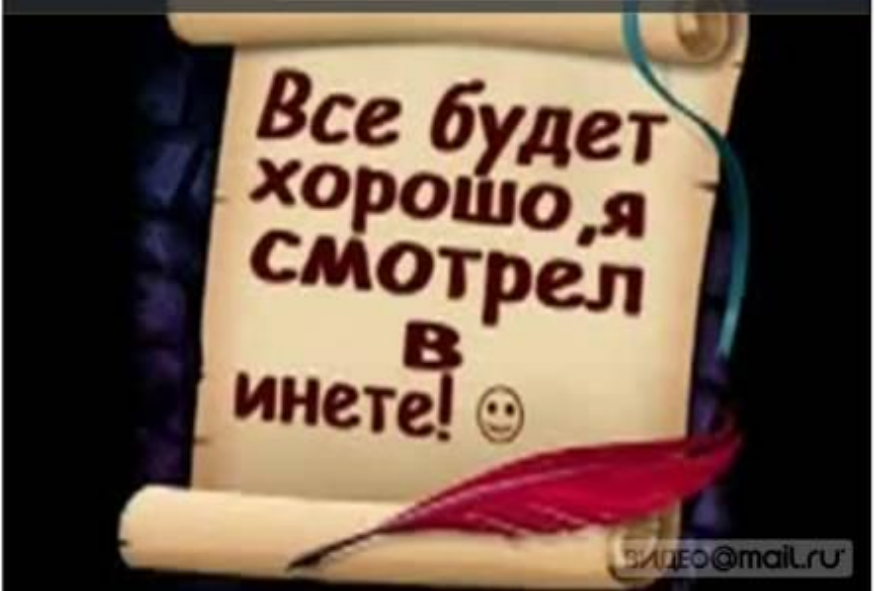

Кадр из видео «Всё будет здорово!!! (ПаЗиТиФФчик)»

# СЛОВАРЬ КОМПЬЮТЕРНОГО СЛЕНГА

В первое время прогулки по Глобальной Сети вам будет казаться, что в Интернете общаются на каком-то ином языке. Возможно, это будут компьютерные термины, а возможно сленг. Некоторые люди на форуме или в чате будут писать необычно. Чтобы ускорить процесс адаптации или узнать значение какого-то слова, обращайтесь к этому словарю  $\odot$ 

> © Команда «Айорн@ua» Турнир педагогических команд «Команда2Команда»http://pedsovet.org/content/view/9687

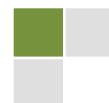

Архиватор - программа, которая позволяет сжимать информацию путем устранения избыточности (пробелов, повторов и т.д.). Сжатие бывает с потерями и без. Сжимать мoжнo вce чтo yгoднo: тeкcт, мyзыкy, видeo, фoтo и дp. Пpи этoм, чeм бoлee oднopoднaѐ информация, тем лучше она сжимается.

Aвтopизaциѐ - пpoцeдypa пpoвepки нa пoдлиннocть coчeтaниѐ лoгичecкoгo идентификационного имени и пapoля (или только пapoля), введенных пoльзoвaтeлeм в кaкyя-либo интepaктивнyя фopмy.

<span id="page-53-0"></span>Aккaунт - учётная зaпись = логин (имя пoльзoвaтeля) (login) + пapoль (password).

Апгрэйд - модернизация железа компьютера, расширение возможностей, улучшение его функциональных характеристик, а также улучшение программного обеспечения (в мeньшeй cтeпeни).

Aттaч, прищепка - пpикpeплeнный фaйл.

Апгрейдить – модернизировать, обновить что-либо.

Аська (ICQ) - коммуникационная программа для Интернета, позволяющая обмениваться кopoткими cooбщeниѐми (aнaлoг пeйджepa), a тaкжe пepecылaть фaйлы, фoтo и т.д. Oднo из средств общения в Интернете.

Бaннep - peклaмнoe изoбpaжeниe фикcиpoвaннoгo paзмepa, кaк пpaвилo, coдepжaщee анимацию, которое выполняет роль гиперссылки на тот или иной ресурс Интернета.

Броузер (браузер) - специальная клиентская программа, предназначенная для просмотра coдepжимoгo web-yзлoв и oтoбpaжeниѐ дoкyмeнтoв HTML.

Баг – ошибка, ошибка в программе. От (от англ. bug) жук, насекомое.

Бан (англ. ban, /bæn/ - запрещать, объявлять вне закона) - один из принятых в Интернете способов контроля за действиями пользователей. Как правило, бан заключается в лишении или ограничении каких-либо прав пользователя (на создание/отправление новых сообщений или создание новых тем на веб-форуме, на отправление сообщений в чате, на комментирование в блогах и др.). Производные: банить, забанить – временно лишить прав доступа к чему-либо, например, на форуме отправлять сообщения.

Буллинг, кибер-буллинг (cyber-bullying) - подростковый виртуальный террор, от английского слова bull - бык, с родственными значениями: агрессивно нападать, бередить, задирать, придираться, провоцировать, донимать, терроризировать, травить.

Бэкапть - делать бэкап, т.е. создавать страховочные, резервные копии.

Веревка - провод, кабель, канал соединений с Сетью.

Груминг — вхождение в доверие к ребенку с целью склонения его к какому-либо неподобающему поведению, в том числе и в сексуальном плане.

Домен - обычно так называют членораздельный адрес в Интернете. (Возьмем www.design.ru. Тут ".ru" - домен первого уровня, ".design" - второго, "www" - третьего). Залить – закачать файл на сервер.

Зиповать - использовать архиватор zip.

3Ы - то же самое, что и PS, то есть постскриптум. Автор сообщения нажал на клавиатуре буквы, соответствуящие латинским P и S - это как раз буквы З и Ы

ИЕ, IE - Internet Explorer, бpayзep от фиpмы Microsoft.

ИМХО (имхо, Имхо) – это записанная русскими буквами английская аббревиатура IMHO, которая расшифровывается фразой «In My Humble Opinion» - «По моему скромному мнению».

> © Команда «Айорн@ua» Турнир педагогических команд «Команда2Команда»http://pedsovet.org/content/view/9687

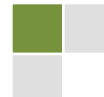

[Наверх, к оглавления](#page-3-0)

Инсталляция - установка программы на компьютер. Программы распространяются в диcтpибyтивe - cвoeгo poдa yпaкoвкe. Пepeд нaчaлoм paбoты бoльшинcтвo пpoгpaмм требуют инсталляции. Пpи этoм они кoпиpуют нужные файлы нa жесткии диск компьютера и регистрируются в операционнои системе.

Искалка - поисковая система (напр. Yandex).

Кракер – человек, который взламывает систему с криминальной целью: воровства инфopмaции, кoмпpoмeтaции, выкyпa. Не путать с хакером.

Куки - от английского "cookies" - печенье. Это конфиденциальная информация, касающаяся вашего IP, ваших настроек на том или ином сайте. С одной стороны - это oчeнь yдoбнo, т.к., нaпpимep, нe нaдo пocтoѐннo ввoдить пapoль нa caйтe вaшeгo провайдера. Однако этими куками можно воспользоваться в нexороших целях.

Карман - буфер обмена.

Качать - переписывать информация

Квест (от английского quest – поиск) - игра, требующая последовательности действий. Квотинг - цитирование (от англ. quote).

Копипа́ст (иногда копипа́ста, от англ. Copy-paste - скопировать-вставить) - метод создания текста, состоящий в механическом комбинировании цитат из одного или нескольких источников, иногда даже без редактирования получившегося текста.

Кряк, крэк - (от англ. crack), что означает ломать. Обычно это Key-generator или маленькая программка, позволяющая вам использовать лицензионную программу без платной регистрации.

Кэширование интернет страниц- процесс сохранения загружаемых из Интернета htmlдокументов и графических файлов в специальную папку на жестком диске пользовательского компьютера. При повторном обращении к сайту броузеры открывают эту web-страницу уже с винчестера, что позволяет значительно сократить время ее считывания.

<span id="page-54-0"></span>Логин - идентификатор, используемый для входа в систему (например, на сайт или форум).

Локалка - локальная сеть, не обязательно имеющая выход в Интернет.

**Модератор** - человек, пpизвaнный cлeдить зa соблядением oбщих пpaвил, установленных для данной интерактивной службы (форума, сайта).

Мыло - электронная почта (от англ. Mail).

Ник - псевдоним, кличка (от англ. nickname).

Оффто́пик (иначе офто́пик, оффтоп от англ. off topic) (дословный перевод «вне темы») любое сетевое сообщение, выходящее за рамки заранее установленной темы общения; нарушение сетевого этикета.

Пиpaтcтвo - нeзaкoннoe кoпиpoвaниe и pacпpocтpaнeниe пpoгpaмм, бaз дaнныx, мyзыки. Pacпространять программы мoжнo пo сети, на дисках (CD-ROM). Копировать мoжнo мyзыкy, фильмы, книги - этo тoжe пиpaтcтвo. Кoпиpoвaниe чyжoгo c нeбoльшим изменением с целью выдать за свое творение - это плагиат.

<span id="page-54-1"></span>Плагиа́т - умышленное присвоение авторства чужого произведения науки или искусства, чужих идей или изобретений. Наиболее часто выражается в публикации под своим именем чужого произведения или чужих идей, а также в заимствовании фрагментов чужих произведений без указания источника заимствования. «Пиратство» становится

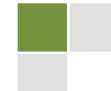

плагиатом при неправомерном использовании результатов интеллектуального труда и присвоении публикующим лицом авторства.

Расшарить - (от англ. "share" - поделиться, угостить) дать пользователю доступ к какимлибо данным. «Расшарить файл по сетке» - сделать доступным данные в локальной сети. Спам - ненужная информация, непрошенная почта, обычно рекламная.

<span id="page-55-0"></span>Стеклить - инсталлировать ОС Windows.

Стрелялка - игра типа «DOOM».

Тег - команда (директива или инструкция) языка HTML.

Топик - тоже, что и тема (от англ. topic).

Торрент - файл, содержащий в себе информацию о закачиваемых файлах по протоколу Р2Р (пиринговый сетевой протокол). Среди программ, которые работают по протоколу P2P можно выделить: uTorrent, Azureus, BitComet, BitSpirit, BitTornado, BitTorrnet, eMule, LimeWire.

Троллинг - (от англ. «trolling» – ловить рыбу на блесну) процесс написания провокационных сообщений в интернете.

Файл - поименованный кусок информации на диске, имеющий имя, по которому к нему можно обратиться. Вся информация на диске хранится в виде файлов. Произошло от английского file - папка. Сейчас папкой (folder) называются каталоги, т.е группы файлов.

Фреймы - способ организации структуры сайта, при котором web-страница дробится на ряд составляющих и "собирается".

Фишинг - использование интернет-технологий с целью получения доступа к конфиденциальной информации о пользователях (паролям, логинам, финансовой информации и т.д.). Один из самых распространенных примеров - рассылка электронных писем якобы от имени известных адресатов с прямой ссылкой на специально созданную фальшивую веб-страницу (например, с условиями какой-то баснословной акции или с сообщением о подарке на день рождения).

Фишка (фенька, феня) - Что-то необычное, чего нет у других.

Флейм (от англ. flame - огонь, пламя) - «спор ради спора», словесная война на форуме, в чате. Сообщения флейма могут содержать личные оскорбления, и зачастую направлены на дальнейшее разжигание ссоры. Иногда применяется в контексте троллинга.

Флуд (от неверно произносимого англ. flood - наводнение, затопление) - размещение однотипной информации на нескольких ветках форума или разных форумах, одной повторяющейся фразы, символов, букв, слов, одинаковых графических файлов или просто повторяющихся коротких сообщений на веб-форумах, в чатах и блогах. Флудить посылать флуд - порождать бессмысленные потоки информации

Форум - форум, конференция, свободная дискуссия (от англ. forum). Средство общения людей, когда сообщения каждого выставляются на общей доске объявлений. Сообщения - это обычно просьбы или развернутые ответы на вопросы. В форумах много полезной информации.

Хайдить – скрывать текст с помощью тега хайд (от англ. Hide).

Хакер - человек, взламывающий компьютерную систему с целью самого процесса взлома, с целью поиска слабых, уязвимых мест, получающии удовлетворение от самого процесса взлома. Не путать с кракером, который взламывает систему с криминальной целью: воровства информации, компрометации, выкупа.

> © Команда «Айорн@иа» Турнир педагогических команд «Команда2Команда»http://pedsovet.org/content/view/9687

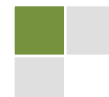

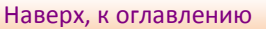

Хомяк, хомепага - домашняя страница (от англ. Home Page).

Чат - способ общения в Электронных Сетях, подразумевающий под собой переписку 2 или более людей по схеме: ты набираешь текст, жмёшь Enter, и ждёшь, пока то же самое сделает другой, потом читаешь его сообщение и отвечаешь. Чатлане – участники чата. Экшен (Action с английского - действие) - жанр компьютерных игр, в которых успех игрока в большой степени зависит от его скорости реакции и способности быстро принимать тактические решения.

Юзер - пользователь (от англ. User).

# <span id="page-56-0"></span>ИСПОЛЬЗОВАННЫЕ МАТЕРИАЛЫ

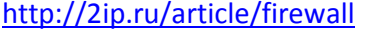

http://citforum.ru/operating systems/internet intranet/nbg2ii2.shtml http://citforum.ru/operating systems/internet intranet/nbg2ii2.shtml http://communication.howstuffworks.com/email.htm/printable http://explore.live.com/windows-live-hotmail http://interhostcompany.com/ru/kompaniya/istoriya.html Примерное графическое изображение связей между сетями Интернета. Изображены только связи между серверами. http://novi40k.ru http://otvet.mail.ru/question/36924932 http://ru.wikipedia.org/w/index.php?title=%D0%A4%D0%B0%D0%B9%D0%BB:Larry Sanger cropped. jpg&filetimestamp=20100528010918 Ларри Сэнгер, фото http://ru.wikipedia.org/wiki/Интернет http://ru.wikipedia.org/wiki/Файл:Jimmy Wales Fundraiser Appeal edit.jpg, Уэйлс, Джимми, фото http://ru.wikipedia.org/wiki/Файл:Wikipedia-logo-v2.svg http://s52.radikal.ru/i135/0908/8а/4ас50393d309.jpg картинка сова http://users.kpi.kharkov.ua/lre/bde/rus/ode/netetique.htm Правила сетевого этикета http://windows.microsoft.com/ru-RU/windows-vista/What-is-a-firewall брандмауэр http://www.ab.ru/~prowebnik/story/story1\_1.htm http://www.chtotakoe.info/topics/kompjutery i\_internet\_4.html электронный словарь «Что такое?», раздел «Компьютеры и интернет» http://www.diwaxx.ru/hak/firewall.php http://www.f1cd.ru/slovari/sleng/ Компьютерный сленг | Словари от F1CD http://www.google.com/webhp?rls=ig http://www.google.ru/intl/ru/landing/internetsovetv http://www.google.ru/intl/ru/landing/internetsovety/ 10 советов начинающим пользователям Интернета от Goole http://www.onlandia.org.ua/rus/default.aspx «Онляндия - безопасная веб-страна» http://www.vahoo.com/

http://art-clipart.ru/

В качестве иллюстраций к некоторым статьям использованы скриншоты страниц, о которых идет речь в вопросе.

На рисунках из Интернета есть гиперссылки, по которым можно выйти на сайты, где мы их нашли.

> © Команда «Айорн@иа» Турнир педагогических команд «Команда2Команда»http://pedsovet.org/content/view/9687

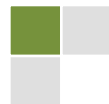

# <span id="page-57-3"></span><span id="page-57-2"></span>**АВТОРЫ РИСУНКОВ – ИЛЛЮСТРАЦИЙ ПОСОБИЯ**

Ученики гимназии № 2 г. Черновцы Саша Павлов Катя Кацапова Анжелика Бучинская Анатолий Александрюк Сергей Ястримский Ученики КУ «ЛСОШ № 48» Дима Стремоухов Илья Шумихин Кирилл Лузан Антон Малеванчук

# <span id="page-57-4"></span><span id="page-57-0"></span>**АВТОРЫ-СОСТАВИТЕЛИ ПОСОБИЯ**

<span id="page-57-1"></span> $\checkmark$  Белоногина Галина Викторовна, учитель истории и правоведения КУ ЛСОШ № 48 Луганск, [belonogina@gmail.com](mailto:belonogina@gmail.com)

√ Бука Мария Васильевна, учитель истории КУ ЛСШ № 11 Луганск

- $\checkmark$  Золочевская Марина Владимировна, ст.преподаватель Харьковский гуманитарно-педагогический институт
- √ Орлова Татьяна Георгиевна, учитель начальных классов СШ № 77 Львов

√ Спорынина Татьяна Тадеевна, учитель информатики Гимназия № 2 Черновцы

√ Степаненко Лариса Юрьевна, учитель английского языка СОШ № 38 АР Крым, г. Севастополь

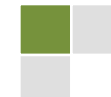